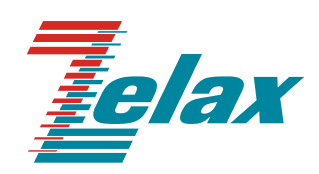

# **ЗЕЛАКС ММ**

# **Шлюз TDMoP**

**Руководство пользователя**

СИСТЕМА СЕРТИФИКАЦИИ В ОБЛАСТИ СВЯЗИ **СЕРТИФИКАТ СООТВЕТСТВИЯ Регистрационный номер: ОС-1-СПД-0018** 

© 1998-2006 Зелакс. Все права защищены.

Редакция 02 (1.0.6.5) ЗЕЛАКС ММ-104М 29.03.2006

Россия, 124365 Москва, г. Зеленоград, ул. Заводская, дом 1Б, строение 2 Телефон: +7 (495) 748-71-78 (многоканальный) • **<http://www.zelax.ru/>** Техническая поддержка: [tech@zelax.ru](mailto:tech@zelax.ru) • Отдел продаж: [sales@zelax.ru](mailto:sales@zelax.ru)

# Оглавление

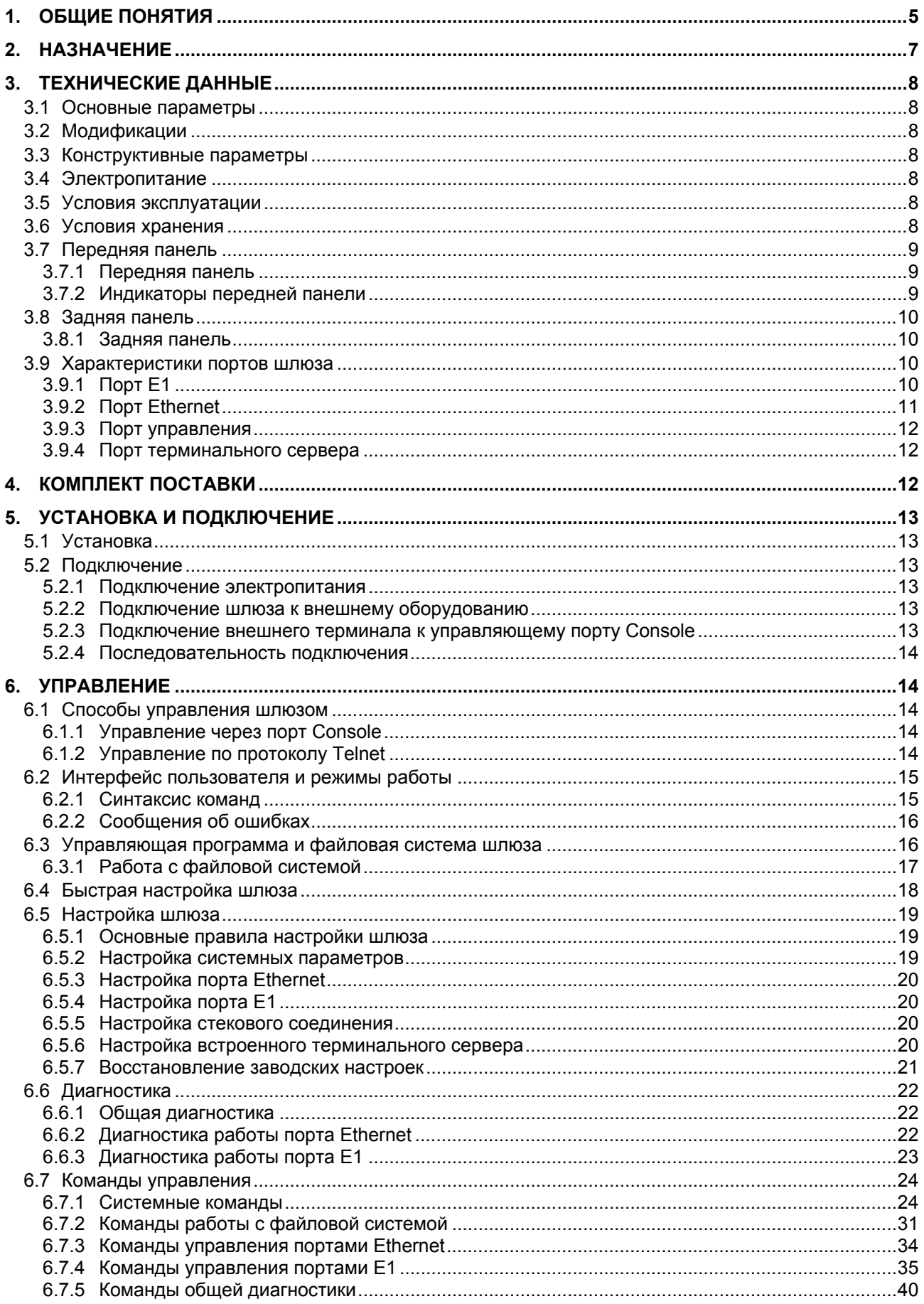

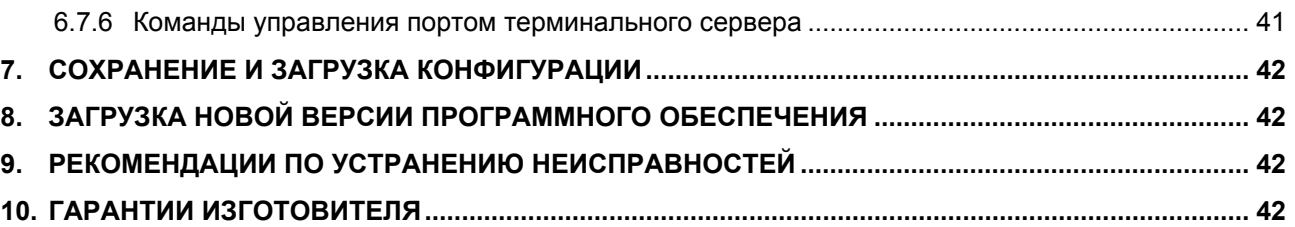

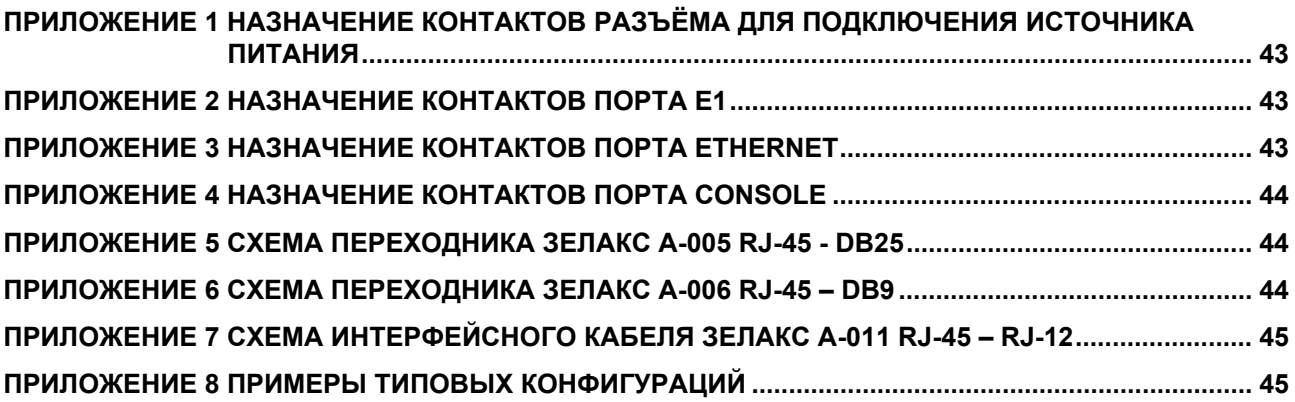

# <span id="page-4-0"></span>1. ОБЩИЕ ПОНЯТИЯ

Технологии IP и Ethernet, благодаря их экономичности, скорости, простоте, легкости использования и распространенности, становятся основными для передачи любого вида трафика. При этом использование традиционных сетей для подключения TDM-оборудования выглядит неоправданно дорогим на фоне дешевизны современных пакетных сетей. Поэтому, в последнее время, для передачи синхронных телефонных каналов E1 используется технология TDM-over-Packet (TDMoP) псевдопроводная эмуляция TDM каналов через пакетную сеть. Рабочей группой IETF данная технология была описана в спецификации PWE3 (Pseudo Wire Emulation Edge to Edge).

Использование оборудования TDMoP позволяет значительно сократить эксплуатационные расходы путём предоставления одновременной передачи практически любого ТDM-трафика и пользовательских Ethernet данных через транспортную сеть с коммутацией пакетов. Таким образом, пользователи получают привычные услуги связи, классическую телефонию и передачу данных, а провайдеры сохраняют доходы от традиционных услуг.

Эмуляция каналов осуществляется созданием виртуального соединения «точка-точка» поверх пакетной сети. При этом входное устройство преобразует потоки данных Е1 в последовательность пакетов с соответствующими заголовками и передает их через агрегатный интерфейс в сеть (Рис. 1.1). Встречное устройство из полученной последовательности пакетов восстанавливает передаваемый цифровой поток Е1 в его первоначальной форме, включая синхронизацию и сигнализацию. Пакеты, несущие телефонную информацию, снабжаются метками QoS, которые обеспечивают их абсолютный приоритет над прочими данными. Поэтому передача телефонных каналов не зависит от передачи других пакетных данных. Данная технология обладает рядом преимуществ над технологией Voice-over-IP (VoIP). Отличие от технологии VoIP заключается в том, что при транспортировке голосовых данных потока Е1 не используется компрессия, а абонентские интерфейсы соответствуют стандартной спецификации G.703, что позволяет подключать любое стандартное телефонное оборудование и передавать голосовые и факсимильные данные с исходным качеством. При этом исключается проблема передачи телефонной сигнализации или уже сжатого голоса, что обеспечивает легкую интеграцию с уже установленным оборудованием. Другое преимущество над VoIP - меньшая задержка сигнала, параметр особо значимый для телефонии.

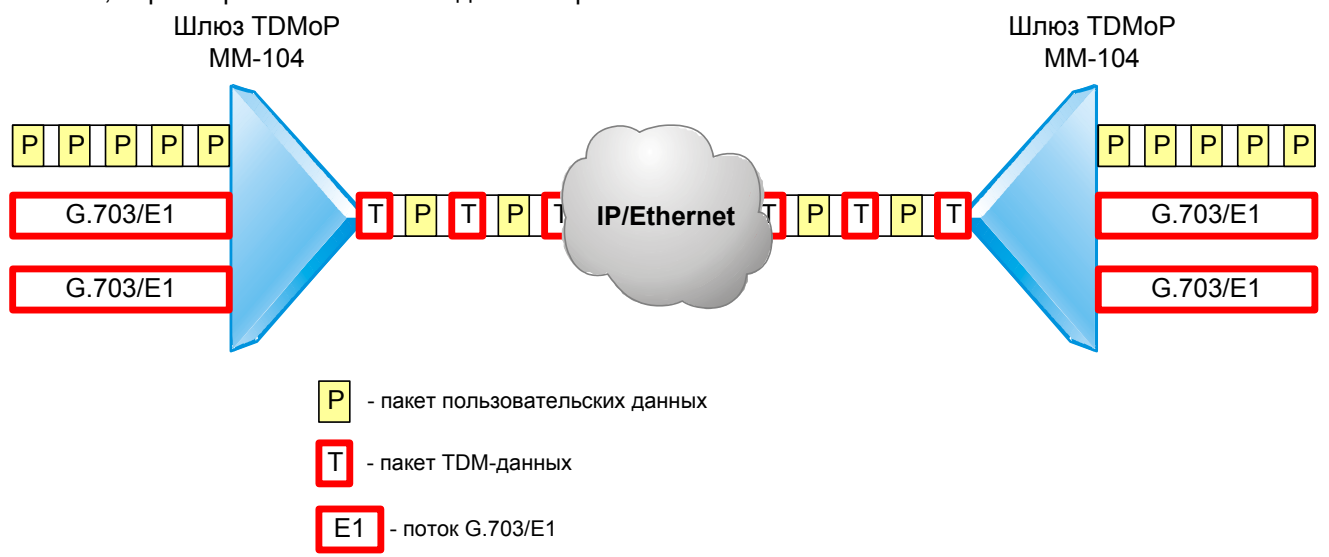

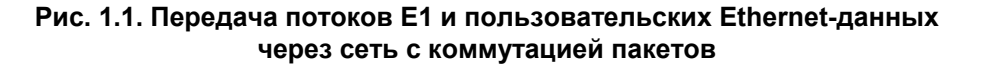

Для того, чтобы эмулируемый канал ТDM был надёжным, необходимо чтобы инфраструктура пакетной сети обеспечивала требуемую надёжность. Поэтому, если пакетная сеть будет отбрасывать пакеты, то в канале TDM будут возникать ошибки. Так же и задержка в TDM-канале напрямую зависит от задержки, вносимой инфраструктурой пакетной сети. Передача данных TDM через коммутаторы Ethernet и IP-маршрутизаторы возможна, при условии, что все узлы сети поддерживают QoS - метки 802.1p или IPv4 ToS и настроены таким образом, что обеспечивают наивысший приоритет пакетам, несущим данные TDM. Организацию виртуального канала через маршрутизаторы с ограниченной производительностью следует проводить с особой осторожностью, т.к. включение на них дополнительных сервисов, в частности QoS, может вызвать значительное снижение скорости обработки пакетов и привести к невозможности передачи данных TDM с требуемой скоростью.

<span id="page-5-0"></span>Типичные области применения технологии TDMoP:

- межстанционная связь телефонных узлов;
- ведомственные и корпоративные сети передачи голоса и данных;
- связь между контроллером и базовыми станциями в системах сотовой связи;
- оборудование линейного тракта для организации абонентского выноса;
- передача голоса в городских сетях MetroEthernet;
- передача данных TDM по беспроводным Ethernet-сетям.

Особенно привлекательно выглядит возможность эмуляция каналов E1 в беспроводных сетях Wi-Fi из-за их доступности. Но большинство оборудования TDMoP не способно работать в нестабильной коллизионной среде, которой является сеть Wi-Fi. Устройства TDMoP Зелакс используют оригинальные алгоритмы эмуляции каналов E1, что обеспечивает стабильную передачу TDM-трафика, без потери синхронизации и качества речи. В отличии от конкурентов, они не чувствительны к краткосрочным пропаданием сигнала, а специальные методы транспортировки TDM-данных минимизируют дуплексную нагрузку на беспроводной канал, уменьшая количество коллизий. Всё это позволяет справляться с нестабильностью беспроводных сетей и даёт возможность передавать голосовые и факсимильные данные с качеством, максимально возможным в беспроводной инфраструктуре.

Типовые задачи, которые позволяет решать шлюз, приведены на Рис[. 1.2](#page-5-0), Рис[. 1.3](#page-5-0) и Рис[. 1.4](#page-6-0)

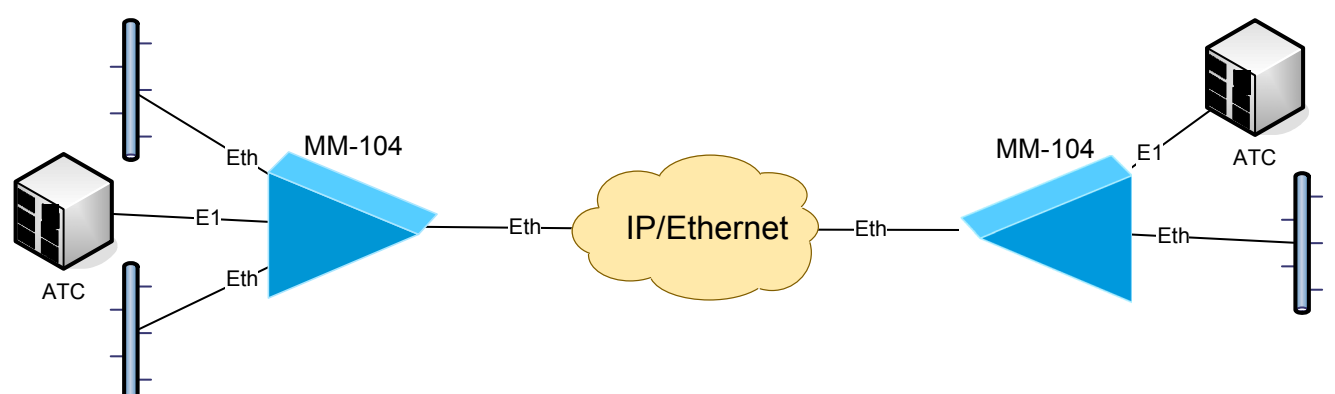

**Рис. 1.2. Объединение существующей инфраструктуры удалённых офисов через пакетную сеть**

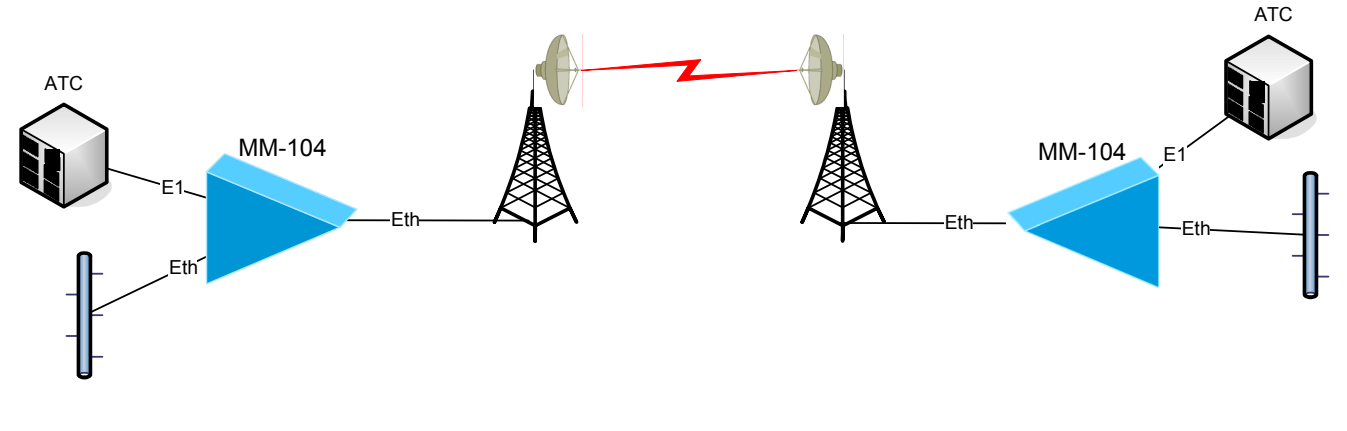

**Рис. 1.3. Передача потока E1 и пользовательских данных по радио-Ethernet** 

<span id="page-6-0"></span>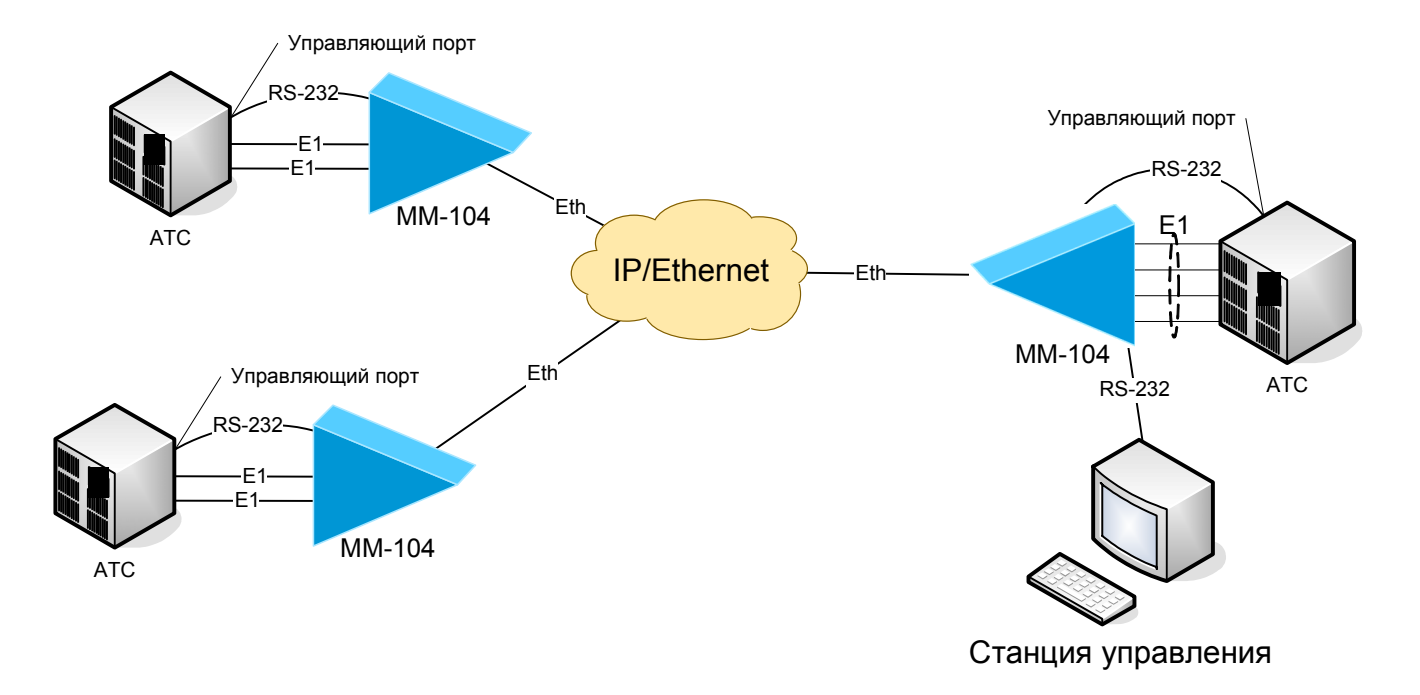

**Рис. 1.4. Подключение оборудования TDM и организация удаленного управления по интерфейсу RS-232 через пакетную сеть**

# **2. НАЗНАЧЕНИЕ**

Шлюз предназначен для одновременной передачи неструктурированных или структурированных цифровых потоков E1 и высокоскоростного канала Ethernet 10/100 Base-TX через IP- или Ethernet-сеть.

Шлюз содержит встроенный Ethernet-коммутатор с независимой настройкой параметров каждого из портов, автоматическим выбором режима MDI/MDI-X, дуплекса и скорости работы. Настройки шлюза позволяют реализовать QoS/CoS по нескольким критериям.

Состояние шлюза отображается с помощью светодиодных индикаторов. Аварийные и системные сообщения регистрируется в журнале.

Шлюз выпускается в настольном исполнении.

Питание шлюза может осуществляться от сети переменного тока 220 В через поставляемый внешний адаптер или от источника постоянного тока -36..-72 В.

# <span id="page-7-0"></span>**3. ТЕХНИЧЕСКИЕ ДАННЫЕ**

# *3.1 Основные параметры*

### **Табл. 3.1. Основные параметры шлюза ММ-104**

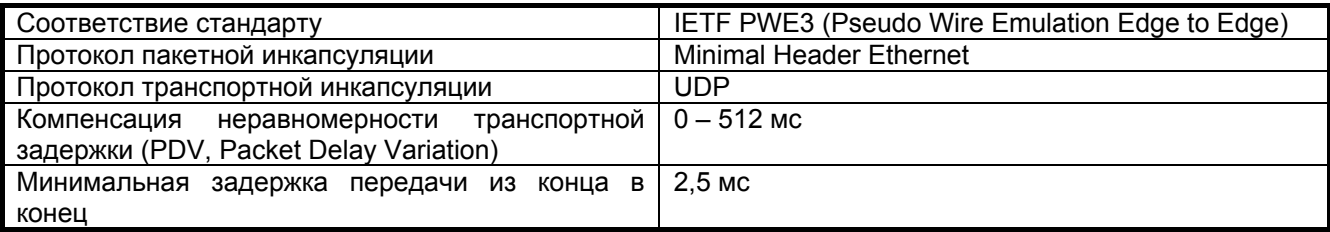

# *3.2 Модификации*

Модификации шлюза приведены в [Табл](#page-7-0). 3.1.

### **Табл. 3.2. Модификации шлюза**

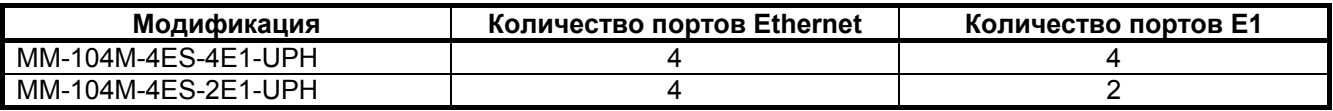

# *3.3 Конструктивные параметры*

Варианты исполнения шлюза приведены в [Табл](#page-7-0). 3.3.

### **Табл. 3.3. Конструктивные параметры шлюза**

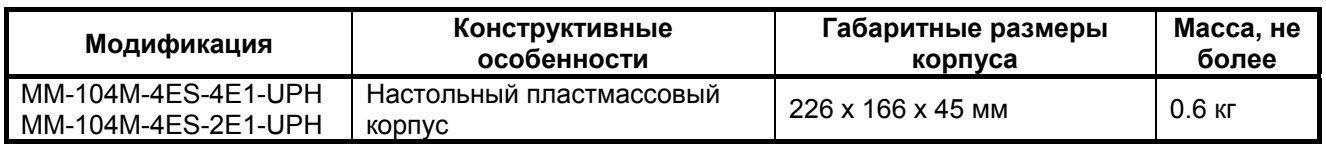

# *3.4 Электропитание*

Варианты электропитания шлюза приведены в [Табл](#page-7-0). 3.4

**Табл. 3.4. Электропитание**

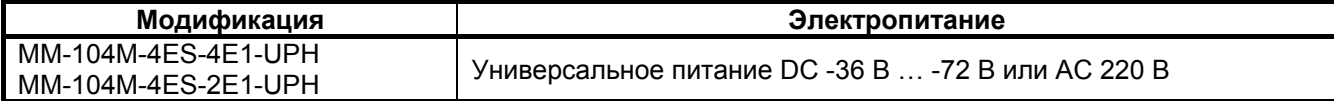

Потребляемая мощность: не более 6 Вт.

# *3.5 Условия эксплуатации*

Условия эксплуатации шлюза приведены в [Табл](#page-7-0). 3.5

### **Табл. 3.5. Условия эксплуатации**

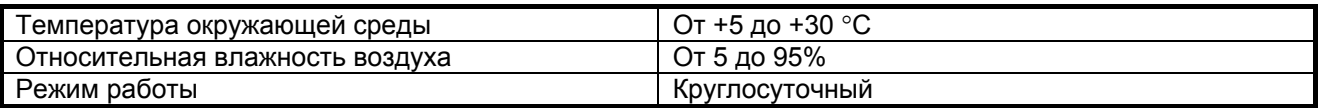

# *3.6 Условия хранения*

Условия хранения шлюза приведены в [Табл](#page-7-0). 3.6

### **Табл. 3.6. Условия хранения**

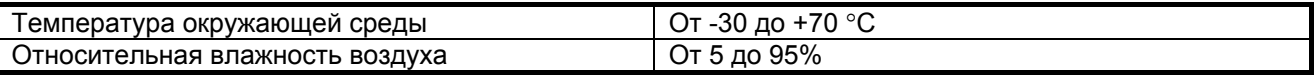

# <span id="page-8-0"></span>*3.7 Передняя панель*

# **3.7.1 Передняя панель**

На передней панели шлюза расположены:

- разъемы портов Ethernet;
- разъемы портов E1.

Эскизный вид передней панели шлюза в различных модификациях представлен на Рис[. 3.1](#page-8-0) и на

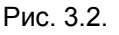

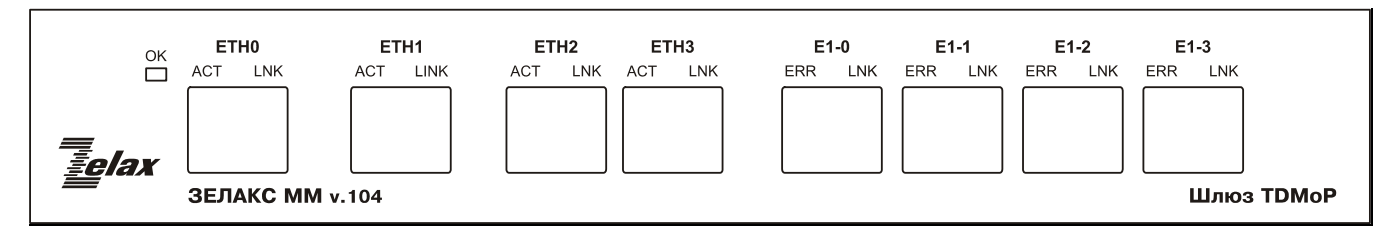

### **Рис. 3.1. Передняя панель шлюза в модификации с 4 портами E1.**

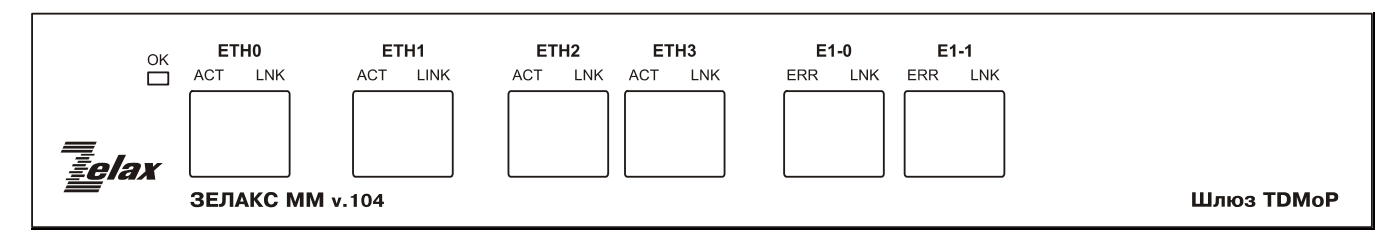

### **Рис. 3.2. Передняя панель шлюза в модификации с 2 портами E1.**

# **3.7.2 Индикаторы передней панели**

На передней панели шлюза настольного или иного исполнения размещены индикаторы портов Ethernet и E1, а также индикатор состояния «ОК». Назначение индикаторов портов E1 и Ethernet приведено [в](#page-8-0) Табл[. 3.8](#page-10-0) и в Табл[. 3.9](#page-11-0) соответственно. Назначение индикатора состояния шлюза приведено в

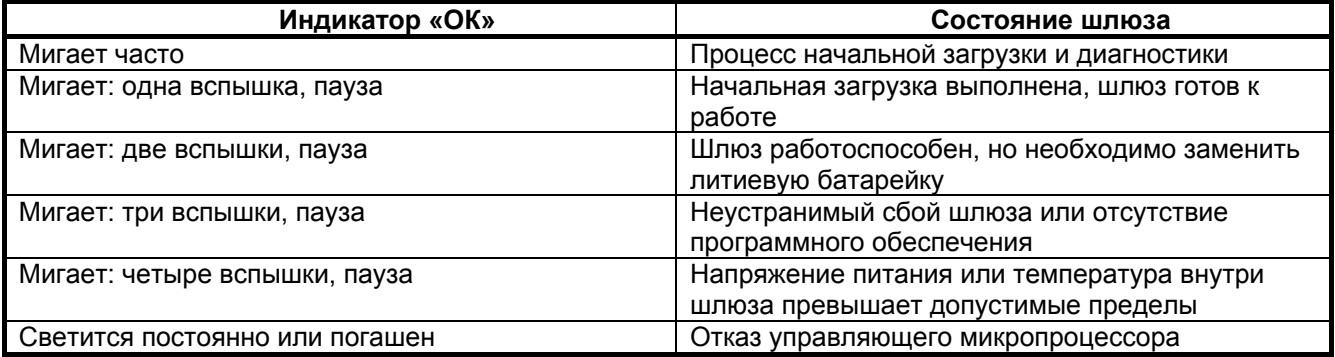

#### **Табл. 3.7. [Назначение](#page-8-0) индикатора "ОК"**

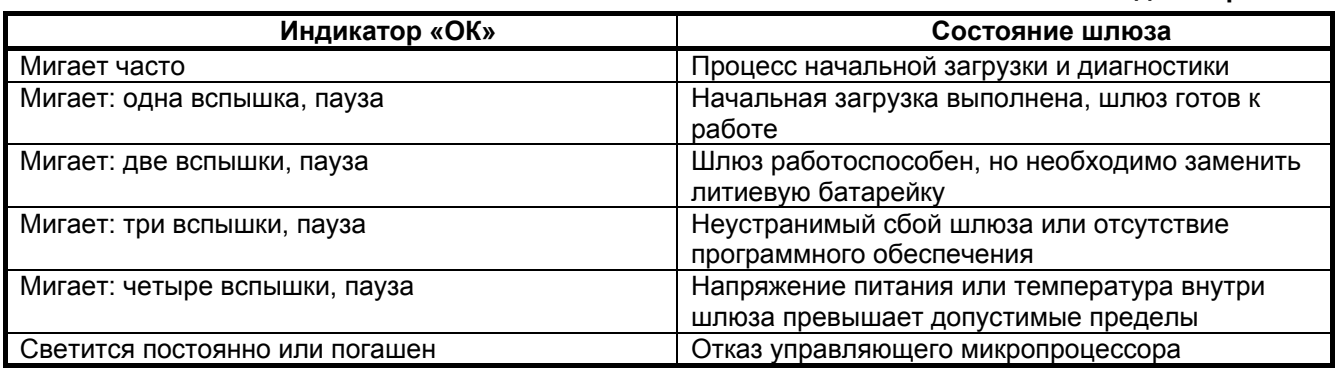

[.](#page-8-0) 

# <span id="page-9-0"></span>*3.8 Задняя панель*

# **3.8.1 Задняя панель**

На задней панели шлюза расположены:

- кнопка установки заводских настроек;
- разъём для подключения кабеля блока питания;
- разъём порта Console.

Эскизный вид задней панели представлен на Рис[. 3.3](#page-9-0).

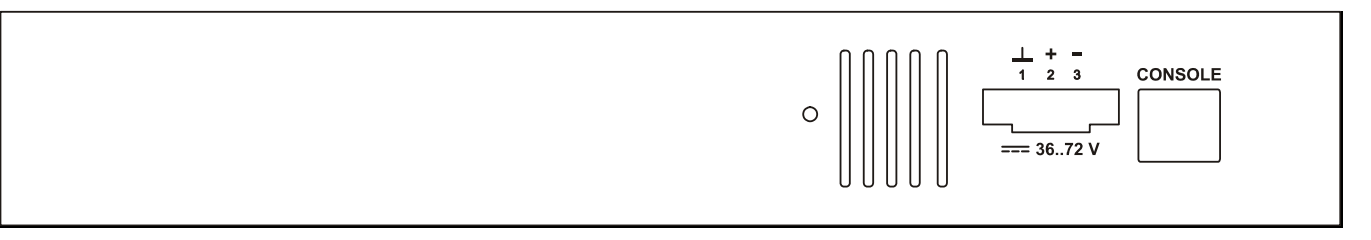

**Рис. 3.3. Задняя панель шлюза.** 

# *3.9 Характеристики портов шлюза*

# **3.9.1 Порт E1**

### **3.9.1.1 Характеристики порта**

- количество портов: зависит от модификации;
- линейный интерфейс: G.703 2048 кбит/с, ГОСТ 27767-88;
- цикловая структура: произвольная;
- стык: симметричный, 120 Ом (2 витые пары);
- линейное кодирование: HDB3;
- чувствительность приемника: -12 дБ;
- подавление фазового дрожания: в соответствии с рекомендациями G.823;
- синхронизация: адаптивная;
- тип разъема: розетка RJ-45 (назначение контактов см. приложение [2](#page-42-0)).

# <span id="page-10-0"></span>**3.9.1.2 Индикаторы порта**

Состояние каждого порта E1 индицируется двумя светодиодными индикаторами – зеленым LNK и жёлтым ERR. Индикаторы размещены в верхней части разъемов RJ-45. Назначение этих индикаторов приведено в [Табл](#page-10-0). 3.8

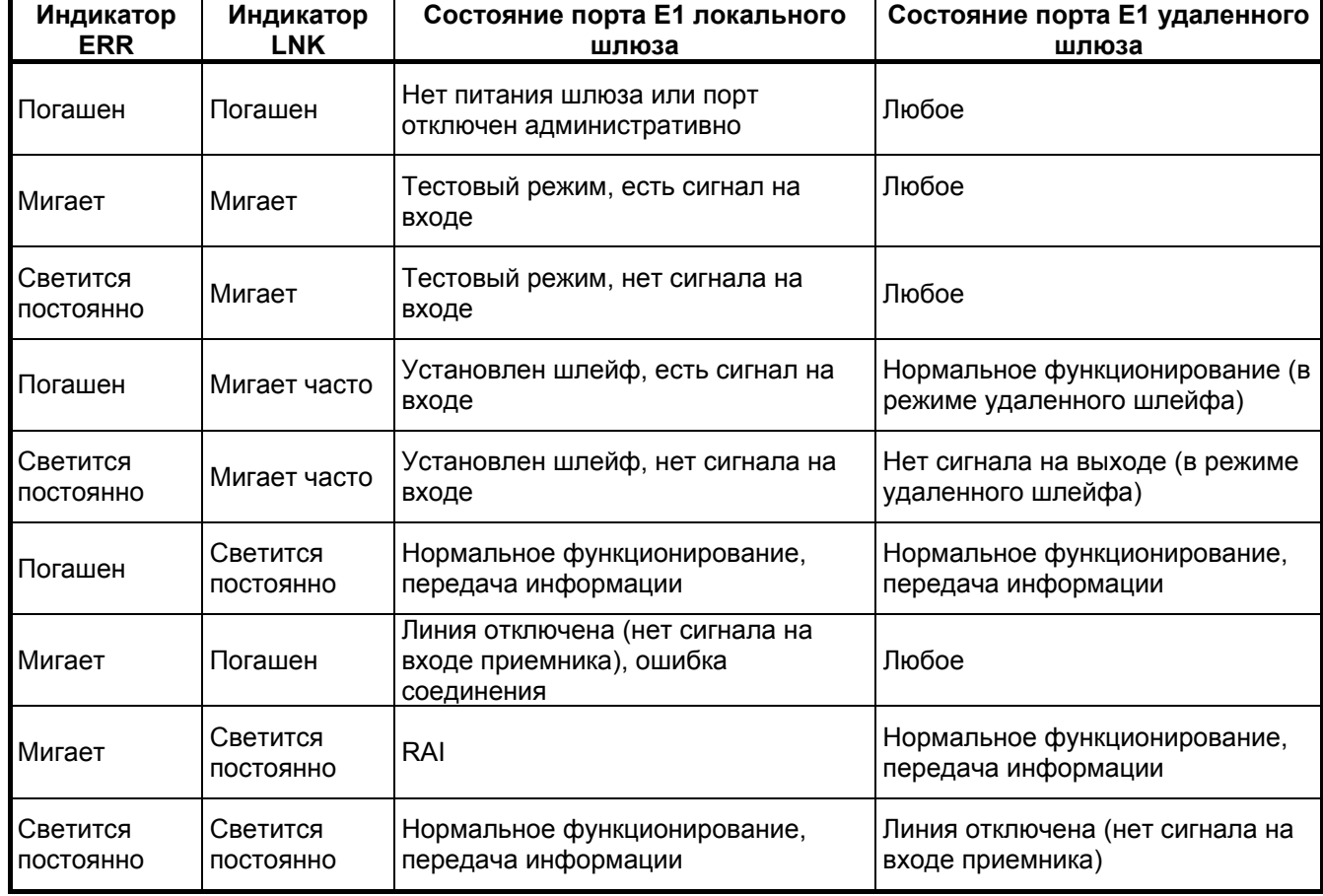

### **Табл. 3.8. Назначение индикаторов порта E1**

# **3.9.2 Порт Ethernet**

# **3.9.2.1 Характеристики порта**

- количество пользовательских портов: зависит от модификации (встроенный коммутатор Ethernet);
- физический интерфейс: 10 Base-T/100 Base-TX;
- максимальная скорость передачи: до 100 Мбит/с в каждую сторону;
- режимы работы: полудуплексный или дуплексный;
- автоматическое согласование параметров (AutoNegotiation) 802.3/802.3u (режим может быть отключен программно);
- автоматический выбор режима MDI/MDI-X;
- максимальное количество поддерживаемых MAC-адресов: 2048;
- поддержка VLAN: в соответствии со стандартом IEEE 802.1Q;
- поддержка расширенных Ethernet-кадров;
- прозрачность для любых протоколов, в т.ч. TCP/IP и IPX/SPX;
- тип разъема: розетка RJ-45 (назначение контактов см. приложение [3](#page-42-0)).

### <span id="page-11-0"></span>**3.9.2.2 Индикаторы порта**

Состояние каждого порта Ethernet отображается двумя светодиодными индикаторами – зеленым LNK и жёлтым ACT. Индикаторы размещены в верхней части разъемов RJ-45. Назначение этих индикаторов приведено в [Табл](#page-11-0). 3.9.

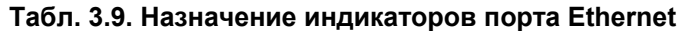

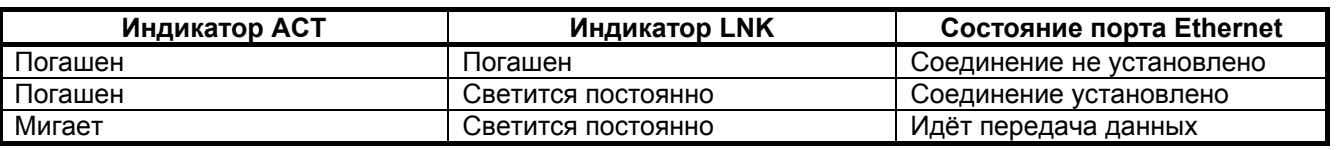

# **3.9.3 Порт управления**

Порт Console шлюза выполняет функции устройства типа DTE и имеет цифровой интерфейс RS-232 / V.24.

- Скорость асинхронного обмена 115200 бит/с;
- Количество битов данных 8;
- Контроль по четности или нечетности отсутствует;
- Количество стоп-битов 1;
- Управление потоком данных отсутствует.

Назначение контактов разъёма порта Console приведено в приложении [4](#page-43-0).

### **3.9.4 Порт терминального сервера**

Шлюз содержит встроенный терминальный сервер. Это дает возможность управлять через пакетную сеть удаленным оборудованием, в котором предусмотрено только локальное управление по последовательному интерфейсу RS-232. Порт терминального сервера предназначен для подключения управляемого оборудования. Функцию порта терминального сервера выполняют часть контактов порта Console. Назначение контактов разъёма порта Console приведено в приложении [4.](#page-43-0)

# **4. КОМПЛЕКТ ПОСТАВКИ**

В базовый комплект поставки шлюза ММ-104 входят:

- шлюз ММ-104 выбранного исполнения (см. [Табл](#page-7-0). 3.3);
- сетевой адаптер (блок питания);
- клеммная кабельная часть для подключения к источнику постоянного напряжения питания;
- кабель заземления;
- кабель A-011 RJ-45 RJ-12 для подключения терминала к порту Console (схема кабеля приведена в приложении [7](#page-44-0));
- переходник A-006 RJ-45 DB9 (схема переходника приведена в приложении [6\)](#page-43-0);
- компакт-диск с документацией;
- упаковочная коробка.

При заказе шлюза можно указать, что вместо переходника A-006 RJ-45 — DB9 шлюз необходимо комплектовать переходником A-005 RJ-45 — DB25 (схема переходника А-005 приведена в приложении[5](#page-43-0)).

# <span id="page-12-0"></span>**5. УСТАНОВКА И ПОДКЛЮЧЕНИЕ**

# *5.1 Установка*

Установка шлюза должна производиться в сухом отапливаемом помещении. Перед установкой необходимо произвести внешний осмотр комплекта с целью выявления механических повреждений корпуса и соединительных элементов.

# *5.2 Подключение*

Перед подключением шлюза следует внимательно изучить настоящее руководство.

# **5.2.1 Подключение электропитания**

Электропитание шлюза осуществляется отрицательным постоянным напряжением -48 В, допустимые пределы изменения питающего напряжения -36...-72 В. Разъем электропитания расположен на задней панели шлюза. Полярность питающего напряжения указана на задней панели. Шлюз защищен от подачи напряжения неправильной полярности. В этом случае светодиодные индикаторы не светятся, и шлюз может находиться в этом состоянии неограниченное время.

Электропитание шлюза также может осуществляться переменным напряжением 220 В при использовании входящего в комплект блока питания.

# **5.2.2 Подключение шлюза к внешнему оборудованию**

### **5.2.2.1 Подключение оборудования к порту E1**

Шлюз содержит порты E1 для передачи данных со скоростью 2048 кбит/с, в соответствии со спецификацией G.703. Физический интерфейс симметричный, с импедансом порта 120 Ом. Каждый порт Е1 выведен на разъем RJ-45, расположенный на передней панели шлюза. Подключение к оконечному оборудованию производится при помощи двух витых пар кабеля.

### **5.2.2.2 Подключение оборудования к порту Ethernet**

Шлюз содержит 4 порта Ethernet 10/100 BaseTX для передачи данных со скоростью 10 или 100 Мбит/с в соответствии со спецификациями IEEE 802.3 и IEEE 802.3u. Каждый порт Ethernet выведен на разъем RJ-45, расположенный на передней панели шлюза. Соединение с другим Ethernet устройством производится при помощи витой пары. Порт автоматически распознает тип кабеля – «прямой» или «кроссоверный».

# **5.2.3 Подключение внешнего терминала к управляющему порту Console**

На задней панели шлюза расположен разъем RJ-12 последовательного порта Console. Последовательный интерфейс используется для соединения с консолью управления или для обновления программного обеспечения устройства. Часть контактов разъёма RJ-12 используется портом терминального сервера. Назначение контактов разъёма порта Console приведено в приложении [4](#page-43-0).

Длина соединительного кабеля не должна превышать 3 метра.

Перед подключением последовательного порта шлюза к компьютеру убедитесь, что защитная земля компьютера соединена с клеммой заземления шлюза.

# <span id="page-13-0"></span>**5.2.4 Последовательность подключения**

Если шлюз хранился при температуре ниже 5 C, перед первым включением его необходимо выдержать при комнатной температуре не менее двух часов.

Подключение шлюза рекомендуется проводить в следующей последовательности:

- 1. Отключить вилки кабелей всех внешних физических линий от разъемов шлюза.
- 2. Подключить клемму заземления, расположенную на задней панели корпуса, к внешнему защитному заземлению.
- 3. Подключить кабель питания к клемному соединителю на задней панели шлюза (см. раздел [3.4](#page-7-0)). Назначение контактов разъема приведено в приложении [1.](#page-42-0) Убедиться, что контакт защитного заземления разъема подключен к внешнему защитному заземлению.
- 4. Подать напряжение питания на шлюз.
- 5. После включения питания автоматически производится самотестирование оборудования.
- 6. Произвести конфигурацию шлюза. Быстрая настройка шлюза приведена в разделе [6.4](#page-17-0). Управление шлюзом и его полная настройка описаны главе [6.](#page-13-0)
- 7. Подключить вилки кабелей внешних физических линий к соответствующим разъемам портов шлюза. После подключения всех кабелей и при условии штатной работы всех линий связи индикаторы должен гореть согласно нормальному режиму работы описанному в пунктах [3.7.2,](#page-8-0) [3.9.1.2](#page-10-0) и [3.9.2.2](#page-11-0).

Шлюз функционирует в нормальном рабочем режиме. На этом подключение шлюза можно считать завершенным.

# **6. УПРАВЛЕНИЕ**

# *6.1 Способы управления шлюзом*

Возможны два способа управления с использованием:

- терминальной программы через порт Console:
- протокола Telnet через любой порт Ethernet.

# **6.1.1 Управление через порт Console**

Для управление шлюзом через порт Console, к которому подключается устройство типа DTE или DCE, выполняющее функцию терминала (далее для краткости это устройство именуется терминалом). Порт терминала должен быть настроен следующим образом:

- асинхронная скорость передачи данных должна быть равна 115200 бит/c;
- число битов данных 8;
- контроль по четности или нечётности отсутствует;
- число стоп-битов 1;
- управление потоком данных отсутствует.

Вход в систему управления осуществляется нажатием клавиши "Enter".

# **6.1.2 Управление по протоколу Telnet**

Шлюзом можно управлять с компьютера через порт Ethernet с использованием протокола Telnet. Для управления шлюзом могут использоваться программы Telnet или Hyper Terminal, входящие в операционную систему Windows или аналогичные программы других систем.

# <span id="page-14-0"></span>6.2 Интерфейс пользователя и режимы работы

Интерфейс пользователя основан на использовании командной строки. Пользователь вводит команду в виде последовательности символов в командной строке, расположенной в нижней части экрана терминала. Результаты выполнения команды выводятся в оставшуюся часть экрана, при этом текст сообщений сдвигается снизу (от командной строки) вверх по мере его поступления.

Для разграничения прав доступа к командам управления существуют два типа пользователей:

- обычный пользователь. Ему разрешён доступ к командам мониторинга и нельзя изменять конфигурацию шлюза;
- привилегированный пользователь. Ему разрешён доступ к командам мониторинга. изменения конфигурации и обновления программного обеспечения.

Для защиты от несанкционированного доступа предусмотрена идентификация по имени пользователя и паролю, а также проверка IP-адреса управляющей станции. Устройство поддерживает идентификацию трёх различных пользователей. Их имена, типы и пароли по умолчанию приведены в Табл. 6.1.

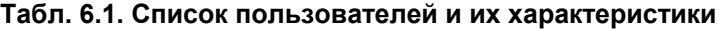

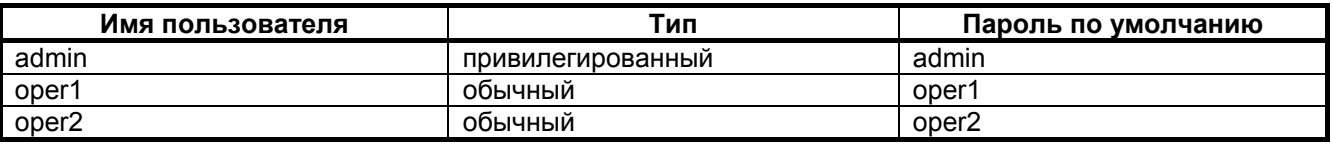

# 6.2.1 Синтаксис команд

Синтаксис команд, вводимых в командной строке:

команда {параметр | параметр} [параметр | параметр]

где:

Команда - строго заданная последовательность символов, определяющая дальнейшие параметры.

Параметр - ключевое слово, IP-адрес, маска сети, МАС-адрес, число, слово, строка.

Команда и параметры отделяются друг от друга символами «пробел».

При описании синтаксиса команд используются следующие обозначения:

- в фигурных скобках  $\{\}$  указываются обязательные параметры;
- в квадратных скобках [] указываются необязательные параметры;
- символ "|" обозначает логическое "или" выбор между различными параметрами;
- ключевые слова выделяются жирным шрифтом.

Типы параметров команд:

Ключевое слово - слово несущее определенную смысловую нагрузку, например, название вводимого параметра.

IP-адрес - A.B.C.D - задается в виде четырех десятичных чисел, разделенных точками.

Маска сети - A.B.C.D - задается в виде четырех десятичных чисел, разделенных точками.

МАС-адрес - А1-А2-А3-А4-А5-А6 - задается в виде шести групп чисел, разделенных символами "- "Каждая группа состоит из двух шестнадцатеричных чисел.

Число - <Num1 ... Num2> - задается десятичным числом, которое больше или равно Num1 и меньше или равно Num2.

Слово - WORD - задается в виде набора символов без пробелов.

Строка - LINE - задается в виде набора символов. Допустимо использование символа "Пробел".

Для исполнения набранной команды необходимо нажать клавишу "Enter".

Для получения контекстной справки используется символ "?".

Последние пять веденных команд хранятся в буфере. Чтобы воспользоваться ранее введенной командой, необходимо нажать клавишу "1" (вверх) или " $\downarrow$ " (вниз).

# <span id="page-15-0"></span>6.2.2 Сообщения об ошибках

В Табл. 6.2 приведены сообщения об ошибках, которые могут выводиться во время работы с командной строкой.

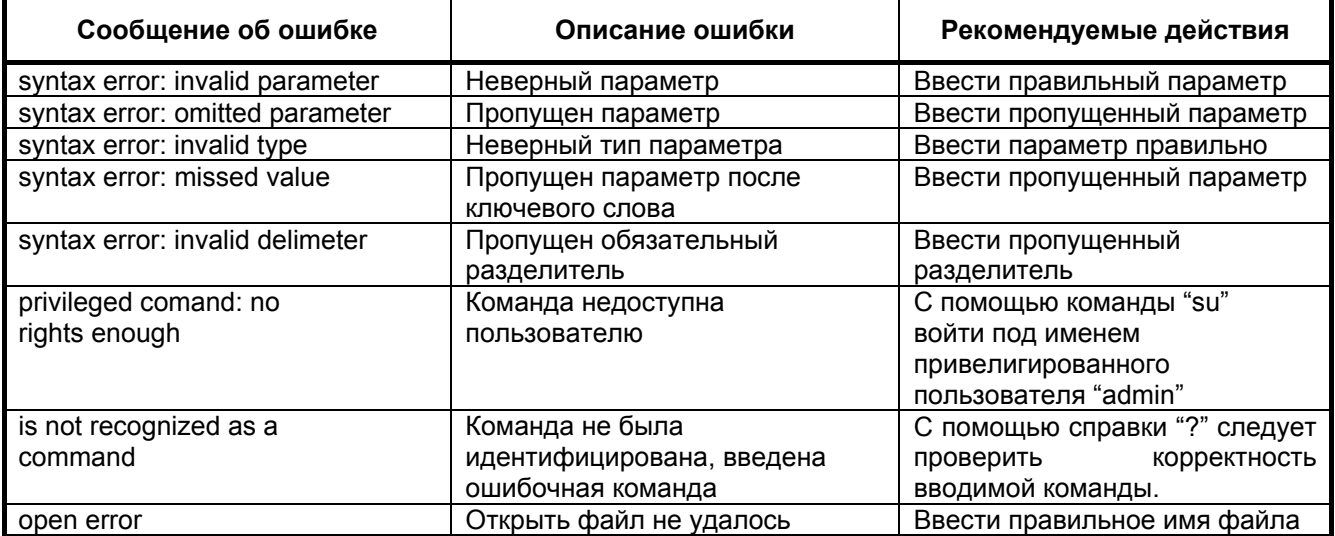

#### Табл. 6.2. Сообщения об ошибках, выводимые при работе с командной строкой

# 6.3 Управляющая программа и файловая система шлюза

Шлюз работает под управлением встроенного программного обеспечения. Управляющая программа размещается в микросхемах флэш-памяти, организованных в файловую систему. Структура необходимых для работы шлюза файлов и каталогов выглядит следующим образом:

- dev  $\bullet$
- mnt
	- kernel.bin  $\circ$
	- kernel.bkb  $\circ$
	- fw.rbf  $\circ$
	- help.txt  $\circ$
	- log  $\circ$
	- cfg.sys  $\circ$ 
		- startup.cmd (только в версии 1.0.5.5)  $\circ$
- proc
- **SVC**
- sys

Эта структура каталогов создается при инициализации флэш-памяти устройства и не должна изменяться. Исходные файлы управляющей программы и файлы конфигурации и диагностики находятся в директории "mnt". Назначение и содержимое этих файлов описано в Табл. 6.3.

### Табл. 6.3. Назначение и содержимое файлов каталога mnt

<span id="page-16-0"></span>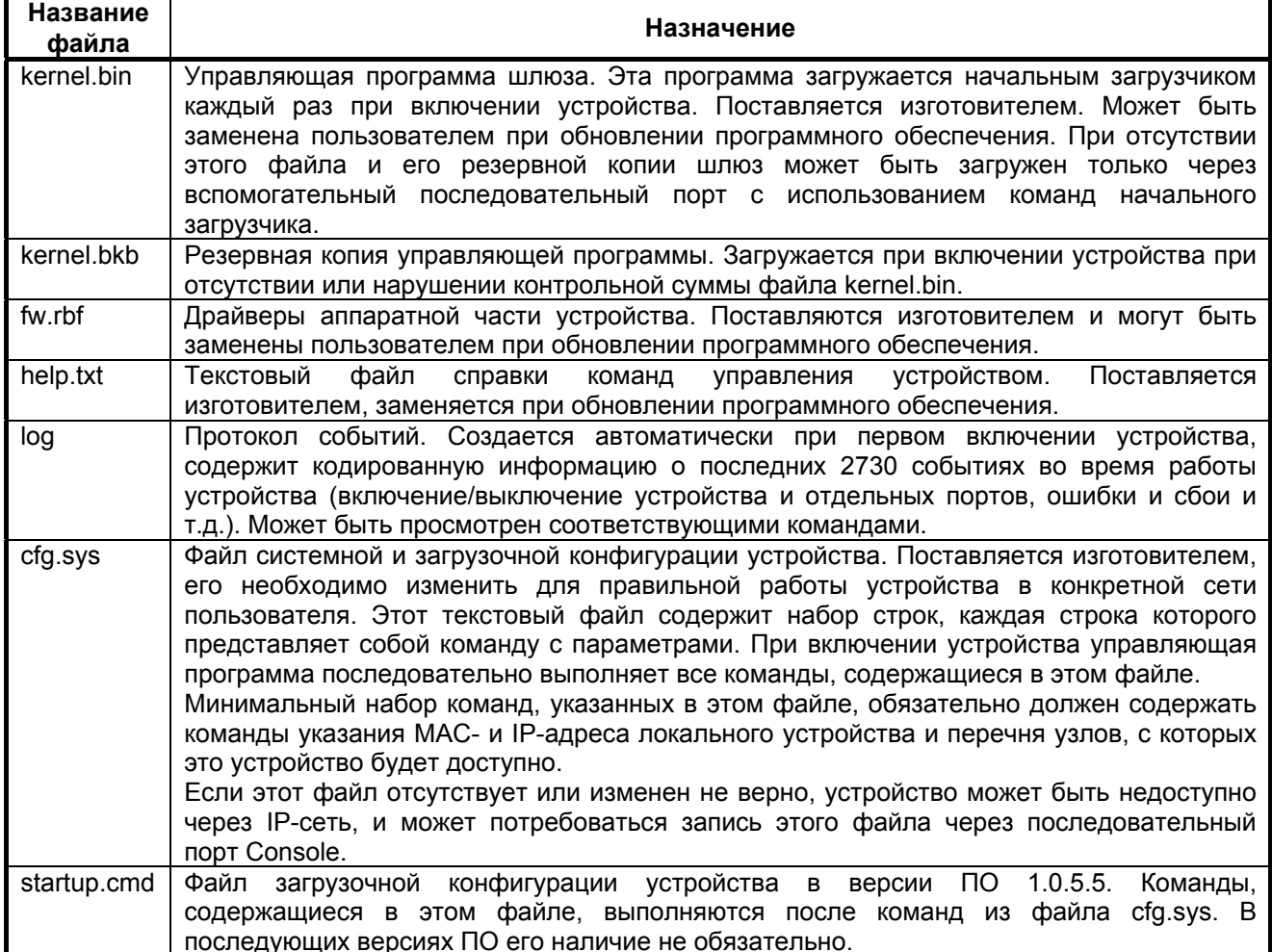

# 6.3.1 Работа с файловой системой

Доступ к файловой системе шлюза возможен с помощью:

- протокола FTP
- протокола Xmodem  $\bullet$

# 6.3.1.1 Работа по протоколу FTP

Шлюз содержит встроенный FTP-сервер, обеспечивающий наглядную и удобную работу с его файловой системой. Чтение и запись файлов производится при помощи FTP-клиента. Программа должна использовать пассивный режим обмена (passive mode). Например, в Internet Explorer этот режим устанавливается так: Tools->Internet Options->Advanced->Use passive FTP; в Total Commander надо при создании нового FTP соединения установить галочку на Use passive mode for transfers. Доступ к FTP серверу имеет только привилегированный пользователь.

### <span id="page-17-0"></span>6.3.1.2 Работа по протоколу Xmodem

Для работы с файловой системой через последовательный порт Console используется протокол Xmodem. Данный протокол передачи данных поддерживает большинство терминальных программ (например, HyperTerminal). Для записи любого файла (программное обеспечение или загрузочная конфигурация) необходимо ввести команду upload. После этого шлюз ожидает от терминальной программы передачи ему файла по протоколу Xmodem. Затем, следует указать нужный файл терминальной программе и инициировать передачу. Принятый файл сохраняется в файловом буфере. Пересылка файла может занять несколько десятков секунд, в зависимости от его размера. Имя файла, его размер и путь к нему не передается по этому протоколу. Следует явно указать шлюзу, какой размер и куда записать только что принятый файл. Размер файла в байтах устанавливается командой параметром команды upload. Другой параметр команды upload сохраняет файл из файлового буфера в флэш-память шлюза.

Пример. Загрузка файла startup.cmd размером 177 байт с помощью программы HyperTerminal. zelax > upload /mnt/startup.cmd 177

Transfer->Send file-> Выбрать startup.cmd и протокол Xmodem

После окончания передачи файл сохранится в флэш-памяти согласно указанным параметрами.

# 6.4 Быстрая настройка шлюза

В данном разделе приведена последовательность действий, которую необходимо выполнить для организации передачи потоков E1 через IP/Ethernet сеть.

Для передачи каждого потока Е1 между двумя портами различных шлюзов конфигурируется псевдопровод, причём его настройка осуществляется на обоих шлюзах.

Для быстрой настройки каждого шлюза требуется выполнить следующие действия:

- 1. Подключите устройство согласно шагам 1-5 пункта 5.2.4.
- 2. Подключите сетевую карту компьютера к любому Ethernet порту шлюза. В случае отсутствия такой возможности, подключите последовательный порт компьютера к порту Console шлюза. Назначение контактов порта Console приведено в приложении 4. Далее, для краткости, в этом разделе подключение к шлюзу через порт Ethernet будет именоваться сетевым подключением, а через порт Console - консольным.
- 3. При сетевом подключении для настройки используется протокол Telnet. IP-адрес устройства по умолчанию 192.168.0.24. При консольном подключении, запустите терминальную программу, например HyperTerminal. Затем выберите порт компьютера, к которому подключен шлюз и установите его параметры согласно указанным в пункте 3.9.3. Нажмите клавишу "Enter".

Для доступа к настройке устройства введите имя (login) и пароль (password) привилегированного пользователя admin. Пароль по умолчанию admin.

4. Введите следующие команды:

```
ipconfig -a ip address -m mask -q gate
hosts -qelsetup port -m|-i mac|ip -v id remote port
```
где

- ip address, mask, gate IP-адрес, маска и шлюз по умолчанию устройства соответственно в формате A.B.C.D;
- port номер порта или список номеров портов E1 шлюза, к которым подключается оборудование TDM;
- -m|-i ключевое слово, указывает как следует передавать данные TDM в кадрах Ethernet  $(-m)$  или в IP-пакетах  $(-i)$ ;
- mac|ip МАС- или IP-адрес удаленного шлюза;
- id идентификатор VLAN, к которой относятся кадры, несущие TDM-данные. Идентификатор равный нулю указывает на отсутствие необходимости тегировать кадры с данными TDM;
- remote port номер порта или список номеров портов Е1 шлюза назначения, которым подключает оборудование TDM.
- Подробное описание команд управления шлюзом приведено в разделе 6.7

5. Перегрузить шлюз, выключив и включив электропитание.

После настройки обоих шлюзов выполните шаг 7 пункта 5.2.4.

ВНИМАНИЕ! Если передача потоков Е1 после выполнения быстрой настройки не ведется или ведется не стабильно, то следует произвести более тонкую настройку шлюзов, описанную в разделе 6.5.

# <span id="page-18-0"></span>*6.5 Настройка шлюза*

Подробное описание каждой из применяемых для настройки шлюза команд можно найти в разделе [6.7.](#page-23-0)

# **6.5.1 Основные правила настройки шлюза**

Для правильной работы в сети шлюзы необходимо надлежащим образом сконфигурировать. Все настройки шлюза выполняются с использованием терминальных команд, описанных в разделе [6.7](#page-23-0), и сохраняются в текстовом файле "/mnt/cfg.sys" в отдельных строках, разделенных символом "Enter". При каждом включении шлюз выполняет построчно команды, указанные в этом текстовом файле. Сформированный файл может быть записан в каталог "mnt" шлюза по протоколу Xmodem или через сеть по протоколу FTP, как описано в главе [7.](#page-41-0) Содержимое этого файла можно также вывести в окно терминала командой show /mnt/cfg.sys.

# **6.5.2 Настройка системных параметров**

### **6.5.2.1 Имя шлюза**

Имя шлюза отображается в подсказке, выводимой в командной строке. Устанавливается при помощи команды setdevname. Её целесообразно включить в загрузочную конфигурацию, для более удобной визуальной идентификации шлюза.

### **6.5.2.2 Изменение пароля пользователя**

Перед эксплуатацией устройства в целях безопасности необходимо изменить стандартные пароли командой passwd. Новые пароли могут представлять последовательность латинских строчных и прописных букв и цифр длиной до 18 символов включительно. Если пароль забыт, единственным способом доступа к устройству является сброс пользовательских установок к заводским. Как это сделать описано в пункте [6.5.7.](#page-20-0)

### **6.5.2.3 Установка MAC-адреса шлюза**

Весь трафик между шлюзами передается инкапсулированным в кадры Ethernet. Для правильной адресации этих кадров каждый шлюз должен иметь уникальный MAC-адрес, установленный командой setmac. Данная команда указана в файле cfg.sys. Изготовитель присваивает уникальный адрес каждому устройству. Если пользователь изменяет MAC-адреса устройств, он должен гарантировать несовпадение адресов у различных узлов сети.

### **6.5.2.4 Установка IP-адреса шлюза**

Доступ к устройству осуществляется по протоколу TCP/IP. Указание IP-адреса, маски подсети и шлюза по умолчанию командой ipconfig необходимо для правильной работы устройства. Если команда ipconfig отсутствует, IP-адрес устройства по умолчанию равен 192.168.0.24, маска подсети 255.255.255.0, адрес шлюза по умолчанию 192.168.0.1. Также конфигурация IP-адреса необходима для передачи трафика в IP-сетях.

### **6.5.2.5 Определение списка доверенных узлов**

Необходимо обязательно указать диапазон IP-адресов, с которых разрешен доступ к шлюзу, командой hosts, в противном случае шлюз будет недоступен для управления через протокол telnet и для работы с файловой системой по протоколу FTP.

#### **6.5.2.6 Установка даты и времени**

Установка даты и времени производиться при помощи команд data и time соответственно. Системные и аварийные события записываются в журнал с временными метками согласно текущей дате и текущему времени.

### **6.5.2.7 Установка таймаута telnet-сессии**

Время ожидания ввода команды определяется с помощью команды timeout. Если в течение этого времени ввод информации не происходит, telnet-сессия разрывается.

# <span id="page-19-0"></span>**6.5.3 Настройка порта Ethernet**

### **6.5.3.1 Настройка физических параметров**

Ethernet-порт шлюза может работать в режиме автосогласования, а так же позволяет вручную установить скорость и режима дуплекса для каждого порта в отдельности. Физические параметры порта определяются параметром команды ethmode.

### **6.5.3.2 Настройка логических параметров**

Порт Ethernet может работать в одном из следующих режимов:

- trunk порт пропускает только тегированные кадры. Данный режим используется для связи между шлюзами;
- control порт изолирован от других портов Ethernet. Данный режим используется для управления шлюзом;
- user порт используется для передачи пользовательского трафика. Пакеты потоков E1 и пользовательских портов с другим идентификатором (VLAN ID) не коммутируются в этот порт;
- common порт пропускает все кадры. В этом режиме порт находится по умолчанию.

Нужный режим можно определить параметром команды ethmode.

# **6.5.4 Настройка порта E1**

Все порты Е1 шлюза обозначаются десятичными числами в порядке возрастания, начиная с нуля. Команды управления портом требуют указания номера порта в качестве параметра. Команды допускают указание списка портов в виде последовательности номеров портов, разделенных запятыми, например e1stat 0,2,3.

Для передачи потока E1 необходимо настроить виртуальное соединение между портами двух шлюзов. Настройка соединения производится при помощи команды e1setup.

В случае, когда шлюзы соединены друг с другом непосредственно или через коммутаторы Ethernet, поток E1 можно передавать внутри кадров Ethernet, без заголовков IP. При этом обеспечивается минимальное время задержки и минимальные потери полосы пропускания канала. Поток данных, поступающий с каждого из активных портов E1, разбивается на кадры фиксированной длины, снабжается заголовком уровня адаптации виртуального соединения и заголовком Ethernet с указанием MAC-адреса шлюза назначения. Для каждого из используемых портов E1 каждого из устройств необходимо указать MAC-адрес шлюза назначения и номер его порта E1, с которым будет установлено виртуального соединение, а также необходимо указать идентификатор VLAN для кадров, транспортирующих данный поток E1. Идентификатор равный нулю указывает шлюзу на отсутствие необходимости тегировать кадры. Если в транспортной сети передаются не только кадры с TDMданными, то следует задать поле приоритета 802.1p маркированного кадра 802.1Q. Значение этого поля должно обеспечивать наивысший приоритет кадрам с данными TDM. Неиспользуемые порты можно выключить.

Когда же шлюзы должны передавать потоки E1 через IP-сеть, следует указывать вместо MACадреса IP-адрес шлюза назначения.

Если несколько устройств соединены в топологии типа «звезда» или «цепочка» настройка выполняется аналогично случаю «точка-точка» для каждой пары портов. Необходимо выделить каждому устройству индивидуальные MAC- и IP-адреса и описать виртуальные соединения всех включенных портов E1. Каждый из этих портов может быть соединен с любым другим портом любого шлюза в сети.

# **6.5.5 Настройка стекового соединения**

Для увеличения количества портов E1 шлюзы можно объединить в стек. Для объединения необходимо соединить любой Ethernet-порт одного шлюза с любым Ethernet-портом другого шлюза Ethernet-кабелем. Затем описать в одном устройстве – базовом – новые виртуальные порты, а в дополнительном указать соответствие реальных портов виртуальным. Подробное описание команд стекового соединения см. в пункте [6.7.4.](#page-34-0)

### **6.5.6 Настройка встроенного терминального сервера**

Для того чтобы управлять удаленным устройством через последовательный интерфейс необходимо настроить порт терминального сервера шлюза и установить драйвер виртуального COMпорта на управляющем компьютере. Настройка порта терминального сервера осуществляется командой sersetup. Схема организации управления удаленными устройствами приведена на Рис[. 6.1](#page-20-0).

<span id="page-20-0"></span>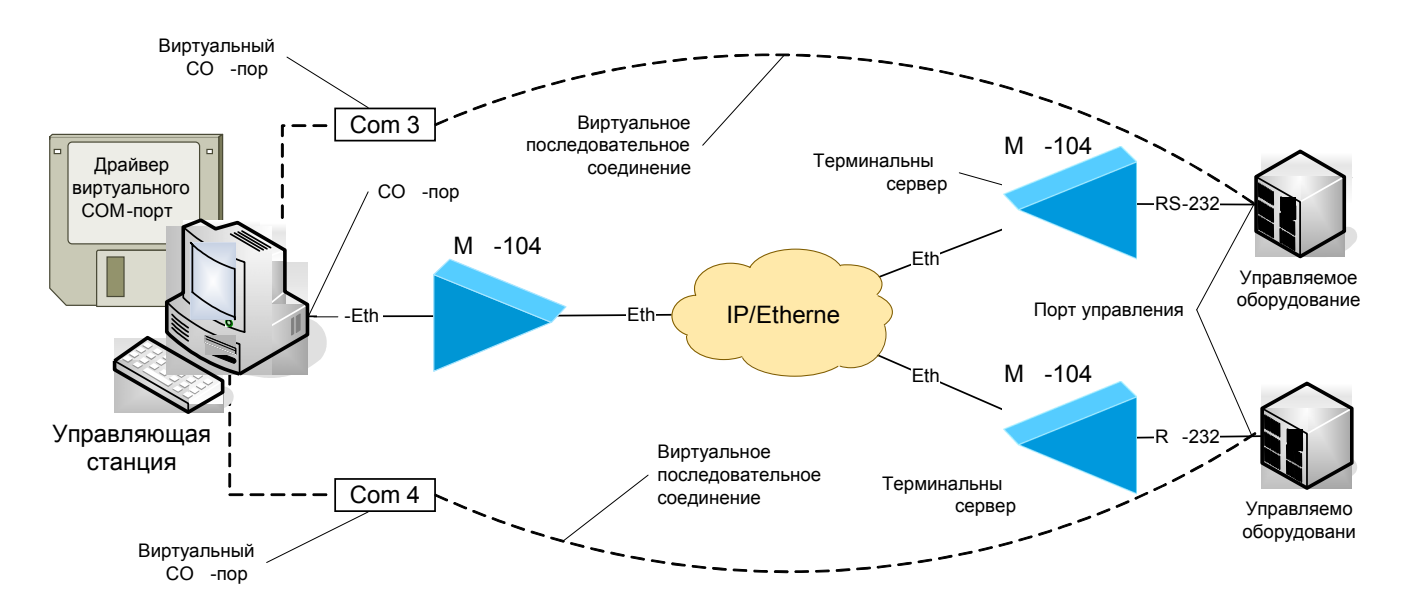

#### Рис. 6.1. Схема организации удаленного управления оборудованием по интерфейсу RS-232 через пакетную сеть при помощи встроенного терминального сервера

Возможно управление удаленными устройствами через последовательный интерфейс со скоростями передачи данных до 115200 бит/с. В программе виртуального последовательного порта необходимо указать IP-адрес шлюза, к которому подключено управляемое по последовательному порту оборудование. TCP-порт 4000 и режим соединения прозрачный (RAW). Для создания виртуального последовательного порта можно использовать программу Lantronix ComPort Redirector. Её конфигурация приведёна на Рис. 6.2. Программа доступна на сайте изготовителя.

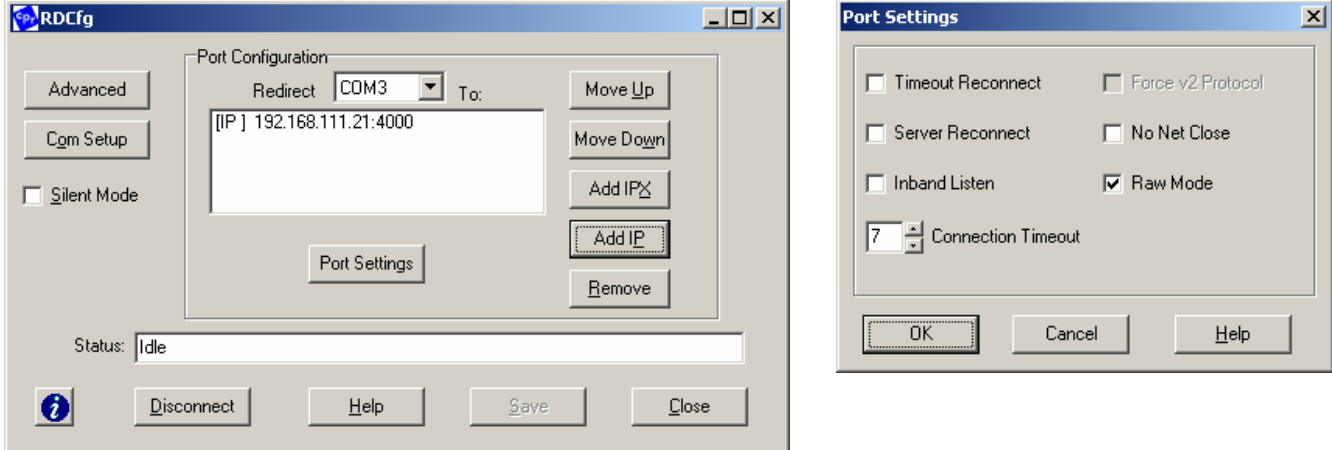

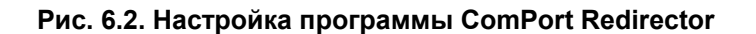

### 6.5.7 Восстановление заводских настроек

Если сведения об имени пользователя, текущем IP-адресе шлюза, списке доверенных узлов утрачены и подключение консоли через последовательный порт невозможно, то вернуть заводские настройки можно следующим образом:

- выключите напряжение питания шлюза и отсоедините все кабели, подключенные к портам;
- через отверстие в задней панели нажмите и удерживайте кнопку сброса тонким острым непроводящим предметом (Ø1-2 мм);
- включите питание устройства и спустя 2 секунды отпустите удерживаемую кнопку.

После этого на текущий сеанс работы будут установлены заводские настройки для IP-адреса, списка доверенных узлов и учетной записи привилегированного пользователя.

Заводские настройки:

- пароль привилегированного пользователя (admin) admin;
- IP-адрес шлюза 192.168.0.24;
- доверенные узлы все;
- режим работы портов Ethernet common.

# <span id="page-21-0"></span>6.6 Диагностика

# 6.6.1 Общая диагностика

Состояние интерфейсов и компонентов шлюза в реальном времени отображают индикаторы на передней панели. Назначение индикаторов описано в пункте 3.7.2.

Шлюз ведет журнал работы, в который заносится информация обо всех событиях происходящих с ним. Максимальный размер журнал равен 64 килобайтам и находится в системной памяти шлюза. Если журнал достигает максимального размера, он архивирует. При это файл предыдущей архивации журнала перезаписывается, а сам журнал очищается. Пользователи, как привилегированный, так и обычные, не могут стереть сообщения, файлы журнала и архива. Все события в работе шлюза, например, пропадание или появление сигнала на внешних портах, подключение и отключение рабочей станции для конфигурации шлюза и т.п., записываются в журнал с указанием времени возникновения события.

### 6.6.2 Диагностика работы порта Ethernet

Диагностика работы порта Ethernet осуществляется с помощью проверки:

- связности сети;
- состояния порта.

#### 6.6.2.1 Проверка связности сети

Для проверки связности сети используется команда Windows ping с указанием IP-адреса удаленного устройства.

Пример. Проверка связности сети с помощью посылки ICMP-пакетов на шлюз с IP-адресом 192.168.111.21.

```
C:\ >ping 192.168.111.21
Pinging 192.168.111.21 with 32 bytes of data:
Reply from 192.168.111.21: bytes=32 time<1ms TTL=64
Reply from 192.168.111.21: bytes=32 time<1ms TTL=64
Reply from 192.168.111.21: bytes=32 time<1ms TTL=64
Reply from 192.168.111.21: bytes=32 time<1ms TTL=64
Ping statistics for 192.168.111.21:
    Packets: Sent = 4, Received = 4, Lost = 0 (0% loss),
Approximate round trip times in milli-seconds:
   Minimum = 0ms, Maximum = 0ms, Average = 0ms
```
Параметр Loss, равный 0%, указывает на полную связность между устройствами. Значение отличное от нуля говорит о возможных неполадках (электромагнитные наводки на кабель, неправильная настройка и т. п.).

Время передачи данных от шлюза до любого другого устройства можно определить при помощи команды шлюза ping. Сообщение «Echo request time out» говорит об отсутствии связности между шлюзом и удалённым устройством.

Пример. Определение задержки при передачи данных между локальным и удаленными шлюзами. IP-адрес удаленного шлюза равен 192.168.0.22.

zelax > ping  $192.168.0.22$ Echo reply 0.231ms

### 6.6.2.2 Проверка состояния порта

Для проверки состояния порта используется команда ethstat. Пример. Отображение статистики работы интерфейса Ethernet.  $zelax > ethstat$ 

- 1. ETH 0 OK full duplex 100Mb/s
- 2. ETH 1 no link
- 3. ETH 2 OK half duplex 10Mb/s
- 4. ETH 3 no link

По каждому порту выводится информация об установлении соединения, режиме дуплекса и скорости работы.

# <span id="page-22-0"></span>**6.6.3 Диагностика работы порта E1**

Диагностика работы порта E1 осуществляется следующими способами:

- проверка состояния порта;
- установка диагностических шлейфов.

### **6.6.3.1 Проверка состояния порта**

Для проверки состояния порта используется команда e1stat.

Команда отображает информацию о состоянии виртуального соединения портов и его конфигурации, а также статистику счетчиков ошибок.

### **6.6.3.2 Установка диагностических шлейфов**

Тестовый режим позволяет проверить как аппаратную часть локального шлюза, так и различные сегменты сети, образованной линиями передачи данных, а также локальным и удаленным оборудованием. Изолировать отдельные участки тракта можно включением тестовых шлейфов в тракты E1. Шлюз дает возможность включать в каждый из трактов E1 два вида диагностических шлейфов – локальный и удаленный.

В режиме локального шлейфа (Рис[. 6.3](#page-22-0)) шлюз соединяет выход приемника порта E1 с входом его передатчика. Сигнал, поступающий на порт E1, передается к удаленному шлюзу, а сигнал, принятый от удаленного шлюза и относящийся к данному порту E1, игнорируется.

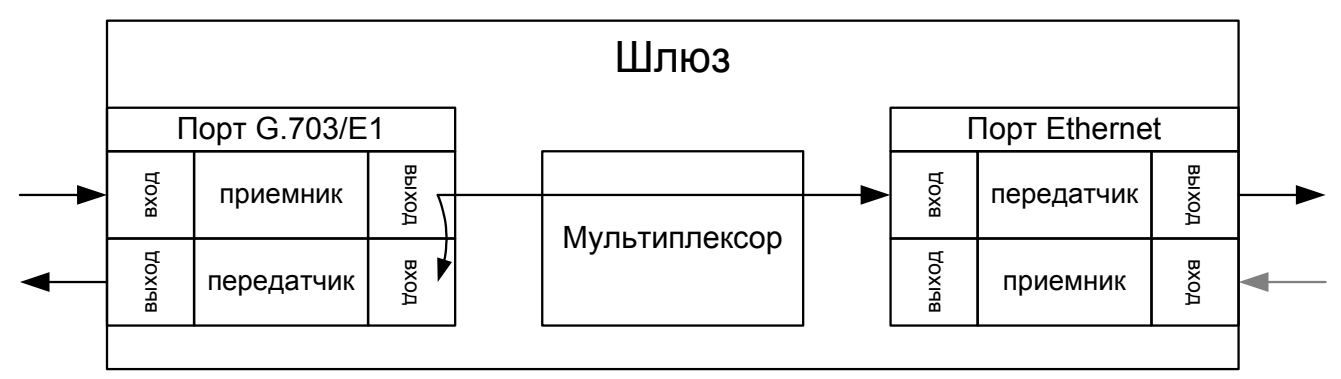

**Рис. 6.3. Схема прохождения сигнала в режиме локального шлейфа**

В режиме удаленного шлейфа (Рис[. 6.4](#page-22-0)) шлюз соединяет выход передатчика порта E1 с входом его приемника. Сигнал, поступающий на порт E1, игнорируется.

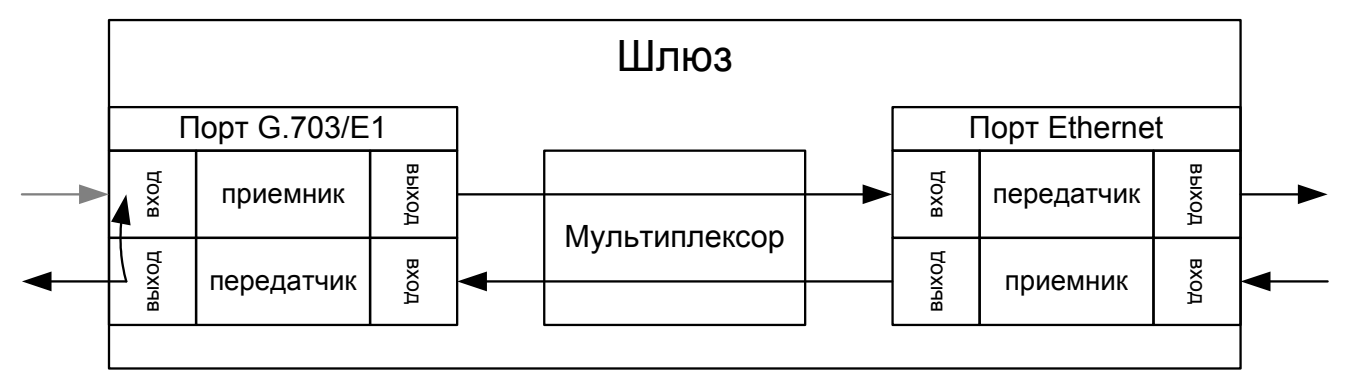

**Рис. 6.4. Схема прохождения сигнала в режиме удаленного шлейфа.** 

Включение и отключение тестовых шлейфов производится командой e1loop.

# <span id="page-23-0"></span>*6.7 Команды управления*

### **6.7.1 Системные команды**

Эти команды позволяют просмотреть или изменить параметры операционной системы, сведения об учетных записях пользователей, параметры терминальной сессии и т.п.

### **cls**

#### **Назначение команды:**  Очищает экран терминала

**Синтаксис команды: cls** 

### **date**

**Назначение команды:** 

Установка и просмотр текущей даты.

#### **Синтаксис команды:**

**date** [DD-MM-YY]

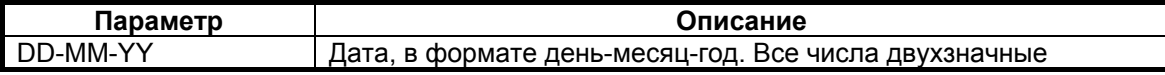

#### **Установка по умолчанию:**

01.01.00

#### **Описание команды:**

Шлюз имеет встроенные часы. Они используются для указания времени возникновения событий в журнале. При вводе без параметров шлюз выводит в окно терминала текущую дату. Изменить её можно, указав нужную дату в формате DD-MM-YY в качестве параметра, где DD – день, MM – месяц, YY – год, все числа двузначные.

#### **Пример:**

Установка даты 7 ноября 2005 года. zelax > date  $07.11.05$ The current date is: 07.11.05

#### **exec**

#### **Назначение команды:**

Выполняет последовательность команд, указанных в текстовом файле.

#### **Синтаксис команды:**

**exec** {имя файла}

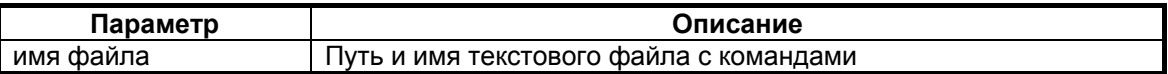

#### **Описание команды:**

Выполняет последовательность команд указанных в текстовом файле, расположенном в флэшпамяти. Каждая команда должна указываться в новой строке.

```
Выполнение команд из файла cfg_old.txt 
zelax > exec /mnt/cfg_old.txt 
setdevname Gate 1
setmac 5A-00-3b-33-05-72 Physical Address . . . : 5A-00-3B-3 
ok 
ipconfig -a 192.168.111.21 -m 255.255.255.0 -g 192.168.111.1 
   Physical Address . . . : 5A-00-3B-33-05-72 
   IP Address . . . . . . : 192.168.111.21 
   Subnet Mask. . . . . . : 255.255.255.0 
   Default Gateway. . . . : 192.168.111.1 
hosts -g All hosts are trusted! 
e1channelnum 2 
e1setup 1 -m 5A-00-3b-33-05-73 -v 0 1 
e1setup 2 -m 5A-00-3b-33-05-74 -v 0 1 
Gate 1 >
```
### **exit**

**Назначение команды:** 

Завершает текущую сессию.

**Синтаксис команды: exit** 

### **hosts**

#### **Назначение команды:**

Определяет список доверенных узлов.

#### **Синтаксис команды:**

**hosts** [**-g** | **-l** | **-p**] [**-a** IP-адрес] [**-d** IP-адрес]

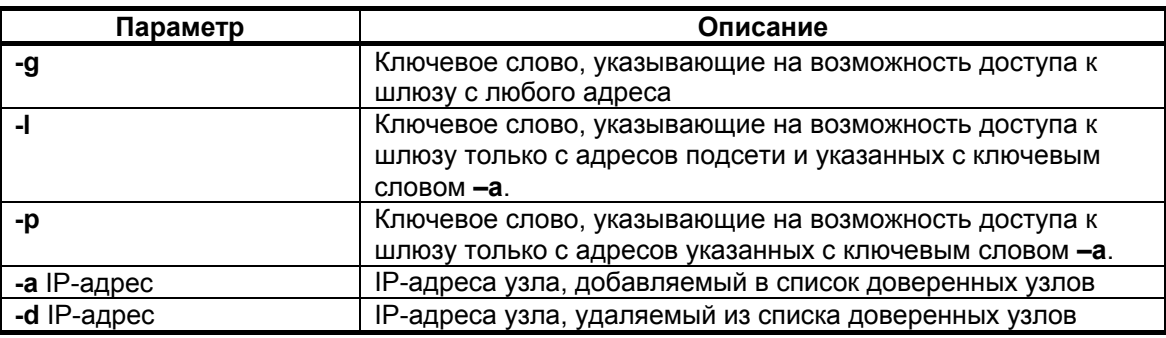

#### **Установка по умолчанию:**

Доступ с любого адреса.

#### **Описание команды:**

Позволяет добавить определенный IP-адрес внешнего компьютера в список адресов, с которых разрешен доступ к шлюзу для управления (доверенные узлы) или исключить его из этого списка. Ключевые слова **-g**, **-l**, **-p** определяют текущий режим доступа:

- **-g** доступ с любого адреса;
- **-l** доступ с адресов локальной подсети, а также указанных в списке;
- **-p** только с адресов, присутствующих в списке.

Без параметров отображается текущий список доверенных узлов. Этот список может содержать до пяти индивидуальных IP-адресов.

Разрешение доступа к шлюзу только с IP-адреса 192.168.111.15. zelax > hosts -p -a 192.168.111.15 Trusted host list: 192.168.111.15

### **ipconfig**

#### **Назначение команды:**

Устанавливает IP-адрес шлюза.

#### **Синтаксис команды:**

**ipconfig** [**-a** IP-адрес] [**-m** маска сети] [**-g** IP-адрес шлюза]

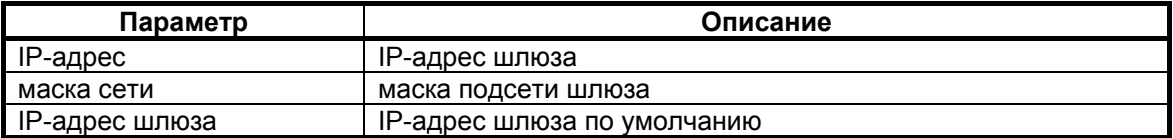

#### **Установка по умолчанию:**

IP-адрес шлюза – 192.168.0.24; маска подсети – 255.255.255.0; IP-адрес шлюза по умолчанию – 192.168.0.1.

#### **Описание команды:**

Устанавливает IP-адрес шлюза, маску подсети и шлюз по умолчанию в формате A.B.C.D. Без параметров отображает текущее настройки. Изменение IP-адреса через telnet-сессию приведёт к её разрыву.

#### **Пример:**

```
Установка IP-адреса, маски подсети, шлюза по умолчанию и проверка настроек. 
zelax > ipconfig -a 192.168.111.21 -m 255.255.255.0 -g 192.168.111.1 
zelax > ipconfig 
   Physical Address . . . : 5A-00-3B-33-05-72 
   IP Address . . . . . . : 192.168.111.21 
   Subnet Mask. . . . . . : 255.255.255.0 
   Default Gateway. . . . : 192.168.111.1
```
#### **help или ?**

#### **Назначение команды:**

Выводит список возможных команд

#### **Синтаксис команды:**

**help** [имя команды]

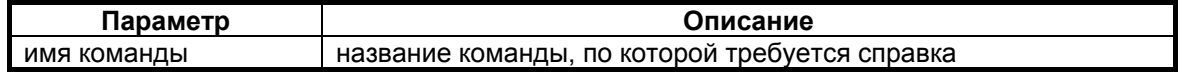

#### **Описание команды:**

Выводит справку по всем доступным в данный момент командам. Справку по использованию конкретной команды можно получить, введя её имя в качестве параметра.

Вывод справки по команде ipconfig. zelax  $>$  ? ipconfig ipconfig [options]

Configures or displays the network settings. -a xxx.xxx.xxx.xxx Sets IP address -m xxx.xxx.xxx.xxx Sets subnet mask -g xxx.xxx.xxx.xxx Sets gateway address An administrator only can change parameters. All the modifications are taken into account immediately.

### **passwd**

#### **Назначение команды:**

Изменение пароля пользователя.

#### **Синтаксис команды:**

**passwd** [имя пользователя]

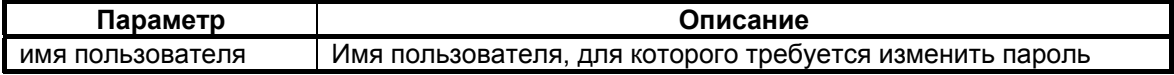

#### **Установка по умолчанию:**

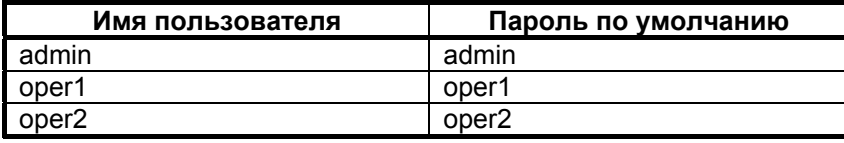

#### **Описание команды:**

Без указания параметра позволяет изменить пароль данного пользователя. Пароль может состоять из латинских строчных и прописных букв и цифр, может иметь длину до 8 символов включительно. Во избежание ошибок при вводе пароль вводится два раза. Для изменения пароля необходимо ввести старый пароль. Пользователь admin может изменить пароль любого пользователя.

#### **Пример:**

Изменение пароля пользователя oper1 пользователем admin.

zelax > passwd oper1 Enter old password Enter new password Enter new password again

#### **reset**

**Назначение команды:**  Перезагрузка шлюза.

**Синтаксис команды: reset** 

#### **Описание команды:**

Вызывает сброс и перезапуск управляющего микропроцессора, и начальную загрузку всех узлов шлюза.

#### **setdevname**

**Назначение команды:** 

Устанавливает имя шлюза.

#### **Синтаксис команды:**

**setdevname** {имя шлюза}

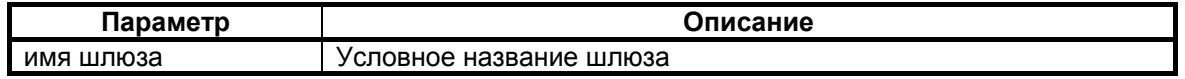

#### **Установка по умолчанию:**

zelax

#### **Описание команды:**

Изменяет имя шлюза, отображаемое в подсказке командной строки. Помогает идентифицировать шлюз.

#### **Пример:**

Установка имени "Gate\_1". zelax > setdevname Gate\_1

Gate\_1 >

#### **setmac**

#### **Назначение команды:**

Устанавливает MAC-адрес шлюза.

#### **Синтаксис команды:**

**setmac** {HH-HH-HH-HH-HH-HH}

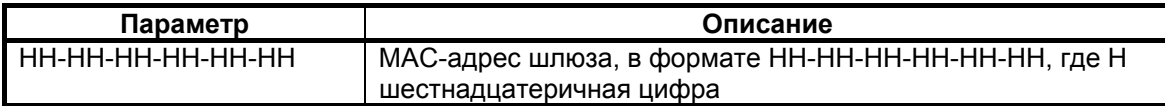

#### **Установка по умолчанию:**

Индивидуальный адрес для каждого шлюза.

#### **Описание команды:**

Устанавливает MAC-адрес шлюза в формате HH-HH-HH-HH-HH-HH, где Н

шестнадцатеричная цифра. Для правильной адресации каждое устройство должно иметь уникальный MAC-адрес. При изменение MAC-адреса устройства, надо следить за несовпадение адресов у различных узлов сети. Изготовитель устанавливает каждому шлюзу уникальный MAC-адрес. Изменение MAC-адреса может привести к неправильной работе шлюза. MAC-адрес устройства указывается в файле cfg.sys.

#### **Пример:**

```
Установка MAC-адреса 5A-00-3b-33-05-73. 
zelax > setmac 5A-00-3b-33-05-73 
   Physical Address . . . : 5A-00-3B-33-05-73 
Ok
```
#### **su**

#### **Назначение команды:**

Вход в систему под другим именем без разрыва сессии.

#### **Синтаксис команды:**

**su** {имя пользователя}

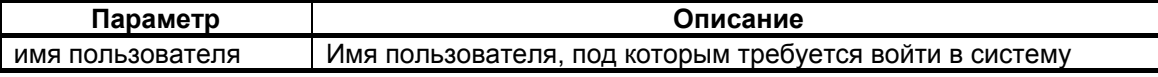

#### **Описание команды:**

Позволяет заново войти в систему с другим именем пользователя, не разрывая текущего соединения.

#### **Пример:**

Вход в систему под именем admin. zelax > su admin Enter password zelax >

#### **stats**

#### **Назначение команды:**

Отображает время работы и идентификатор шлюза.

**Синтаксис команды: stats**

**Описание команды:**  Выводить в окно терминала идентификатор (ID) и время работы (uptime) шлюза.

#### **Пример:**

Вывод времени работы и ID шлюза. zelax > stats

uptime 3 hours 51 mins ID: TX43F71100

#### **time**

#### **Назначение команды:**

Установка и просмотр текущего времени.

#### **Синтаксис команды:**

**time** [HH:MM:[:SS]]

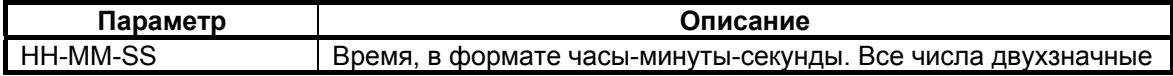

#### **Установка по умолчанию:**

00.00.00

#### **Описание команды:**

Шлюз имеет встроенные часы. Они используются для указания времени возникновения событий в журнале. При вводе без параметров шлюз выводит в окно терминала текущее время. Изменить его можно, указав нужное время в формате HH-MM-SS в качестве параметра, где HH – часы, MM – минуты, SS – секунды, все числа двухзначные. Часы указываются в диапазоне от 0 до 24. Указание секунд не обязательно.

#### **Пример:**

Установка времени 13 часов 10 минут.  $zelax > time 13:10$ The current time is: 13:10:00

### **timeout**

#### **Назначение команды:**

Устанавливает время таймаута telnet-сессии.

#### **Синтаксис команды:**

**timeout** [-s] {MM}

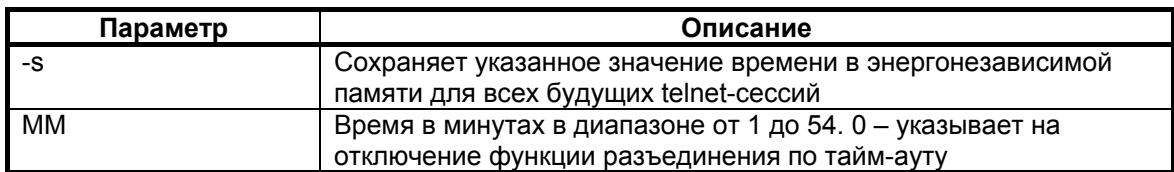

#### **Установка по умолчанию:**

15 минут

#### **Описание команды:**

Указывает время в минутах, в течение которого telnet-сессия может находиться в состоянии простоя. Если пользователь не вводит информацию в течение этого времени, происходит разъединение.

#### **Пример:**

Установка таймаута равного 20 минутам и сохранение его для последующих telnet-сессий. zelax > timeout -s 20 timeout is 20 min

#### $rr \sim r$

#### **Назначение команды:**

Отображает информацию о версии аппаратной и программной части.

**Синтаксис команды:** 

**ver**

#### **Описание команды:**

Отображает текущие версии следующих компонентов:

- Bootloader version : v 1.0.0.8 версия загрузчика;
- Operatin system version : LP ARM OS 1.0.5.5 (Nov 25 2005) версия операционной системы;
- Firmware version : 3.2 версия прошивки
- Environment probe version : 1.2 версия аппаратной части

### **whoami**

#### **Назначение команды:**

Показывает имя текущего пользователя.

#### **Синтаксис команды: whoami**

#### **Описание команды:**

Выводит в окне терминала имя пользователя, установившего текущую сессию.

#### **Пример:**

zelax > whoami admin

# <span id="page-30-0"></span>**6.7.2 Команды работы с файловой системой**

Эти команды позволяют управлять файлами, расположенными в флэш-памяти шлюза.

#### **cd**

#### **Назначение команды:**

Изменяет текущий каталог.

#### **Синтаксис команды:**

**cd** {имя каталога}

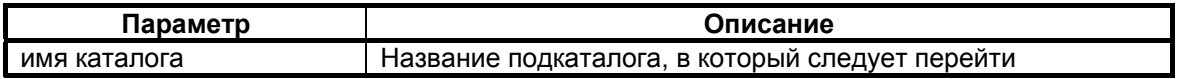

#### **Описание команды:**

Изменяет текущий каталог на подкаталог, указанный параметром, текущего каталога. Допускается использовать символы "/", "." и ".." для указания на корневую, текущую и родительскую директории соответственно.

#### **Пример:**

Переход в каталог mnt из корневого каталога. zelax > cd mnt

#### **delete**

#### **Назначение команды:**

Удаляет указанный файл.

#### **Синтаксис команды:**

**delete** {имя файла}

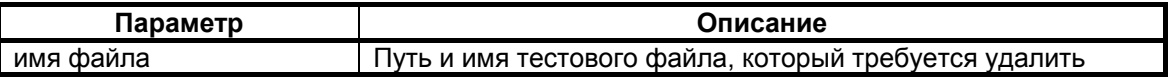

#### **Описание команды:**

Удаляет указанный файл из флэш-памяти шлюза.

#### **Пример:**

Удаление файла cfg\_old.txt. zelax > delete /mnt/cfg\_old.txt

ok

# **ls**

#### **Назначение команды:**

Отображает список файлов текущего каталога.

#### **Синтаксис команды:**

**ls** 

#### **pwd**

#### **Назначение команды:**

Отображает имя текущего каталога.

# **Синтаксис команды:**

**pwd** 

### **setboot**

#### **Назначение команды:**

Помещает указанный файл в область загрузчика.

# **Синтаксис команды:**

**setboot**

#### **Установка по умолчанию:**

Доступ с любого адреса.

#### **Описание команды:**

Сохраняет указанный файл области загрузчика. Загрузка неверного файла в область загрузчика приведет к невозможности в дальнейшем эксплуатировать шлюз!

#### **show**

#### **Назначение команды:**

Отображает содержимое указанного файла.

#### **Синтаксис команды:**

**show** {имя файла}

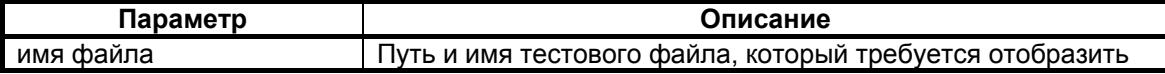

#### **Описание команды:**

Выводить в окно терминала содержимое указанного файла.

#### **Пример:**

```
Вывод содержимого файла startup.cmd. 
zelax > show /mnt/startup.cmd 
setdevname zelax 
ipconfig -a 192.168.111.21 -m 255.255.255.0 -g 192.168.111.1 
hosts -g 
e1setup 1 -m 5A-00-3b-33-05-73 -v 0 1 
e1setup 2 -m 5A-00-3b-33-05-74 -v 0 1
```
### **testfs**

#### **Назначение команды:**

Производит проверку файловой системы.

#### **Синтаксис команды:**

**testfs** [**-c**]

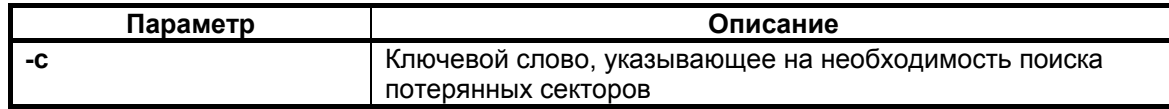

#### **Установка по умолчанию:**

Доступ с любого адреса.

#### **Описание команды:**

Производит проверку на целостность файловой системы и поиск потерянных секторов.

# **Пример:**

Проверка целостности файловой системы. zelax > testfs Start testing filesystem... Ok

#### **upload**

#### **Назначение команды:**

Инициирует приём файла по протоколу Xmodem.

#### **Синтаксис команды:**

**upload** {имя файла} {длина}

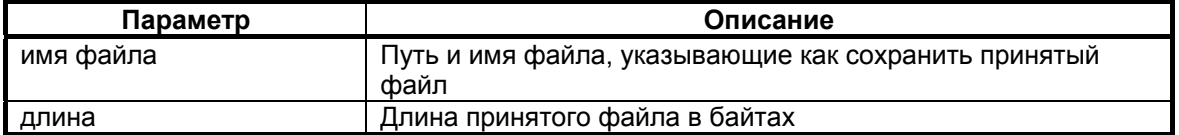

#### **Описание команды:**

Инициирует прием файла через последовательный порт Console по протоколу Xmodem. Необходимо указать длину принимаемого файла, т.к. в протоколе Xmodem нет возможности передать длину файла. Принятый файл сохраняется под указанным именем. Используется только при работе через консольный порт.

#### **Пример:**

Передача файла startup.cmd размером 208 байт и его запись в каталог "mnt". zelax > upload /mnt/startup.cmd 208 CCCCwrite 208

#### **uploadboot**

#### **Назначение команды:**

Инициирует приём файла загрузчика по протоколу Xmodem.

**Синтаксис команды: uploadboot**

#### **Установка по умолчанию:**

Доступ с любого адреса.

#### **Описание команды:**

Инициирует прием файла загрузчика по протоколу XModem. Принятый файл сохраняется в области загрузчика. Загрузка неверного файла в область загрузчика приведет к невозможности в дальнейшем эксплуатировать шлюз! Используется только при загрузке через последовательный порт Console.

# <span id="page-33-0"></span>6.7.3 Команды управления портами Ethernet

Эти команды позволяют производить конфигурацию и мониторинг портов Ethernet. Все порты Ethernet обозначаются в управляющей программе номерами, в соответствии с указанными на передней панели.

### ethmode

#### Назначение команды:

Настройка Ethernet порта.

#### Синтаксис команды:

```
ethmode {номер порта} [-m режим работы] [-i ID] [-d скорость и дуплекс]
```
 $[-z]$ 

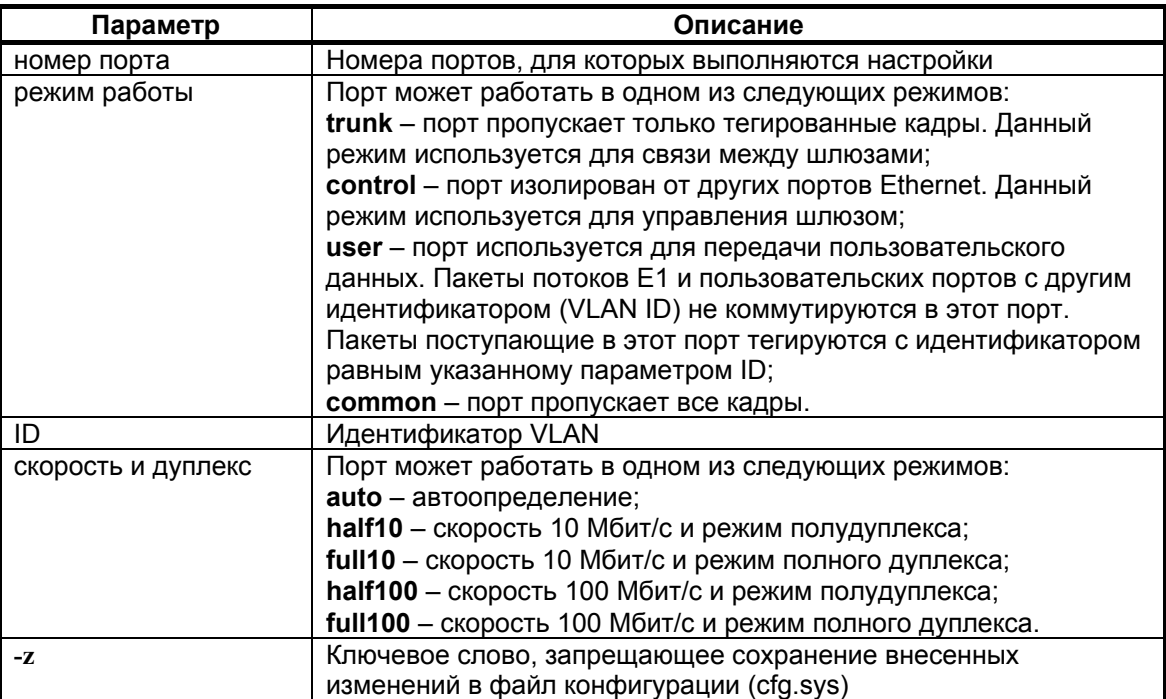

### Установка по умолчанию:

Режим работы - common;

Скорость и дуплекс - автоопределение;

#### Описание команды:

Позволяет задать режим работы порта, его идентификатор VLAN, скорость, дуплекс и ограничение пропускной способности.

#### Пример:

Установка режима полудуплекса и скорости передачи 10 Мбит/с для порта номер один.  $zelax > ethmode 1 -d half10$  $\circ$ 

#### <span id="page-34-0"></span>**ethstat**

#### **Назначение команды:**

Отображение состояния Ethernet-портов.

#### **Синтаксис команды:**

**ethstat** {номер порта} [**-m**] [**-c**]

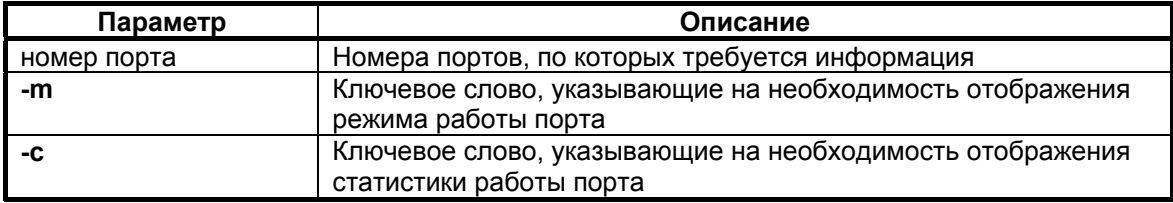

#### **Описание команды:**

Выводит в окно терминала состояние Ethernet портов шлюза, содержащее следующие обозначения:

OK – соединение установлено;

no link – соединение не установлено, нет линии; half duplex – режим обмена полудуплексный; full duplex – режим обмена полнодуплексный; 10Mb/s – скорость передачи 10 Мбит/с; 100Mb/s – скорость передачи 100 Мбит/с.

### **6.7.4 Команды управления портами E1**

Эти команды позволяют производить конфигурацию и мониторинг виртуальных каналов E1/G.703, а также диагностику портов E1 и объединение шлюзов в стек. Все порты E1/G.703 обозначаются в управляющей программе номерами, в соответствии с указанными на передней панели. Многие команды допускают указание списка портов в виде последовательности номеров портов без разделителей.

#### **e1loop**

#### **Назначение команды:**

Устанавливает режимы тестовых шлейфов.

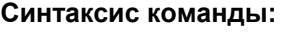

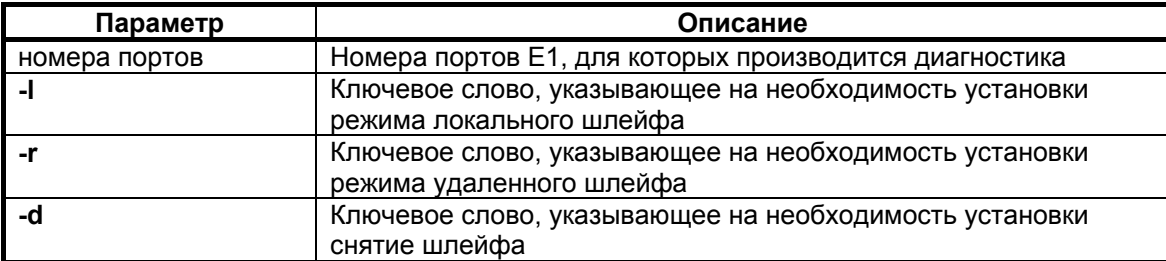

**e1loop** {**-l** | **-r** | **-d**} {номера портов}

#### **Установка по умолчанию:**

Шлейфы не установлены.

#### **Описание команды:**

В режиме локального шлейфа, шлюз соединяет выход приемника порта E1 с входом его передатчика. Сигнал, поступающий на порт E1, передается к удаленному шлюзу, а сигнал, принятый от удаленного шлюза и относящийся к данному порту E1, игнорируется.

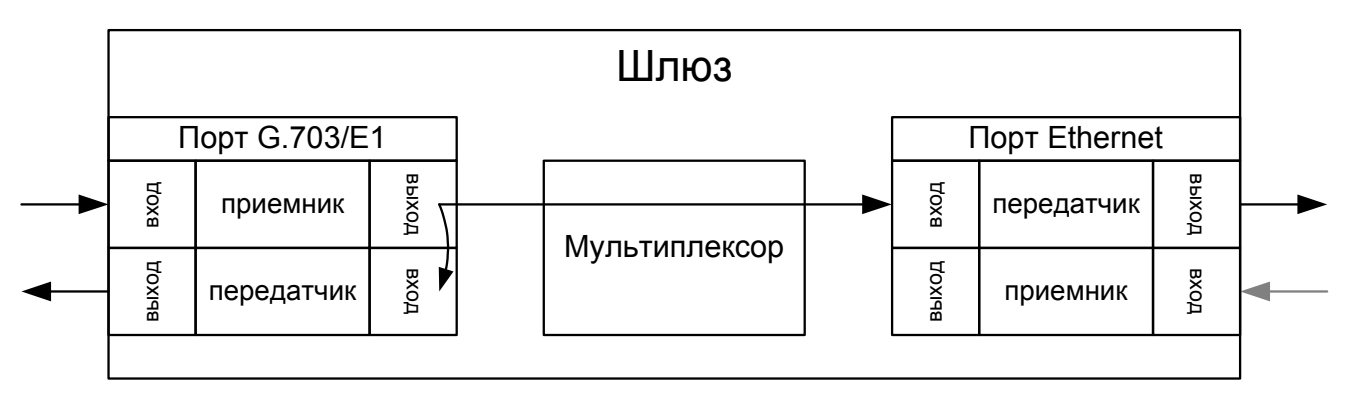

#### **Схема прохождения сигнала в режиме локального шлейфа**

В режиме удаленного шлейфа шлюз соединяет выход передатчика порта E1 с входом его приемника. Сигнал, поступающий на порт E1, игнорируется.

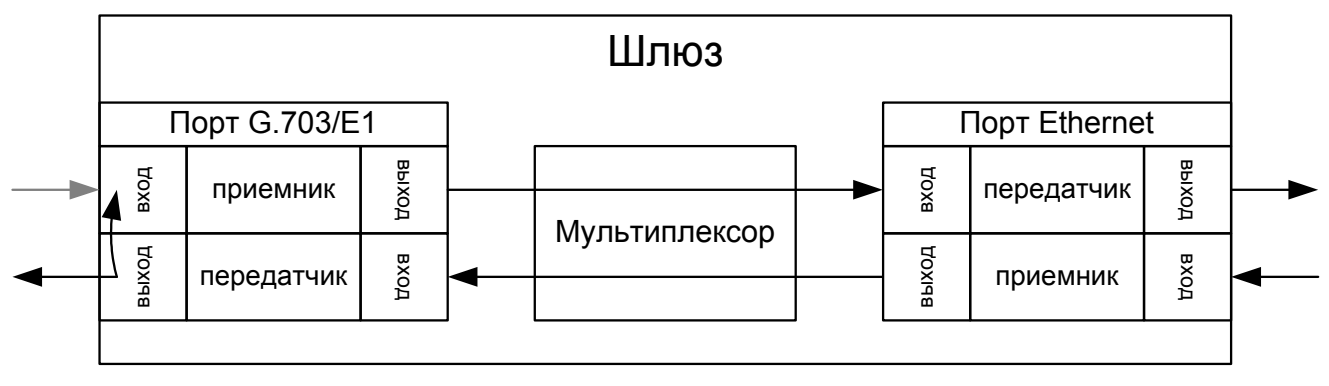

### **Схема прохождения сигнала в режиме удаленного шлейфа**

**Пример:** 

Установка локального шлейфа на порту E1-1. zelax > e1loop -l 1

#### **e1setup**

#### **Назначение команды:**

Настройка порта E1.

#### **Синтаксис команды:**

**e1setup** {номера портов} {**-m** MAC-адрес | **-i** IP-адрес} {**-v** VLAN ID} [**-o** priority] [**-q** ToS] [**-d**] [**-u**] [**-s**] [**-z**] [**-j** delay] [**-g** gap] [**-p** size] {номера портов назначения}

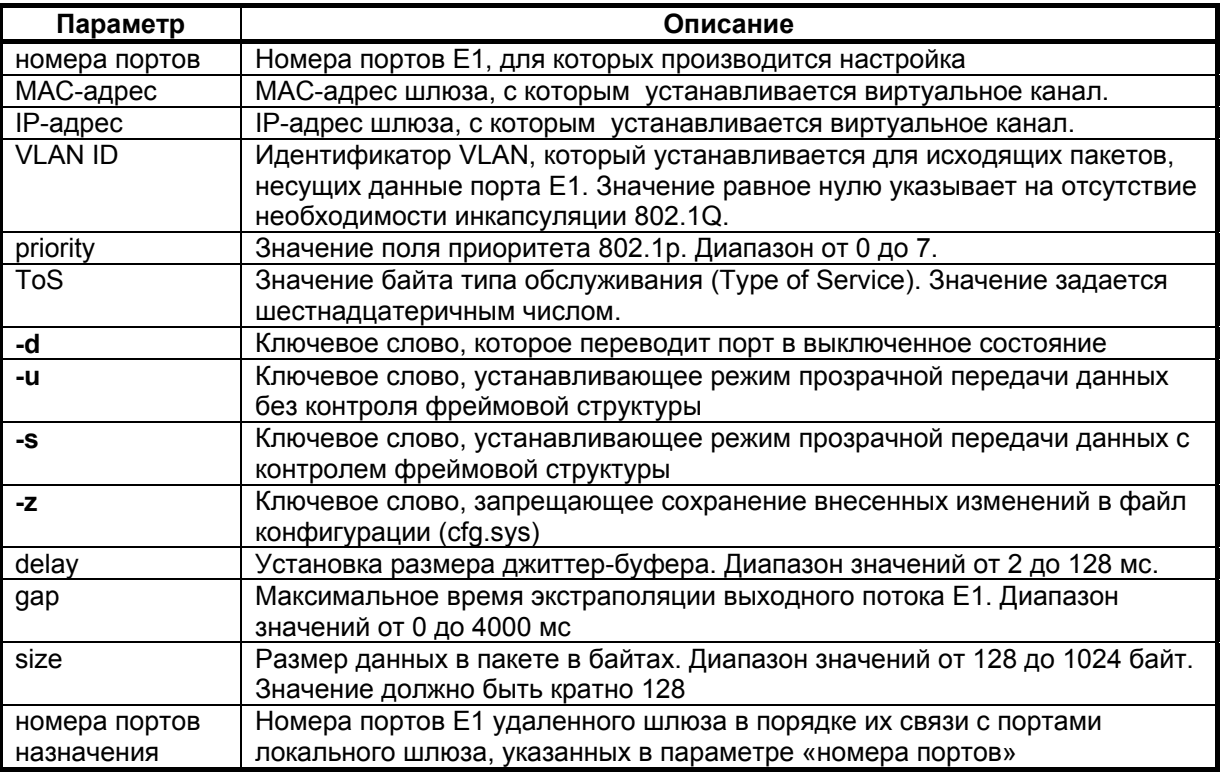

#### **Установка по умолчанию:**

Поле приоритета 802.1p – 6; байт ToS – 0; размер джиттер-буфера – 3 мс; максимальное время экстраполяции – 20 мс; размер данных в пакете – 256 байт; режим прозрачной передачи с контролем фреймовой структуры.

#### **Описание команды:**

Создает и определяет параметры виртуального канала. Виртуальный псевдопроводной канал E1 создается между двумя портами E1 двух шлюзов. Одной командой можно создать несколько виртуальных каналов с одинаковыми параметрами. Для этого необходимо указать последовательность номеров портов локального шлюза и последовательность номеров удаленного шлюза в порядке их соответствия друг другу. Например, если указать последовательность "1234" для локального шлюза и "4321" для удаленного, то виртуальные каналы между следующими портами:

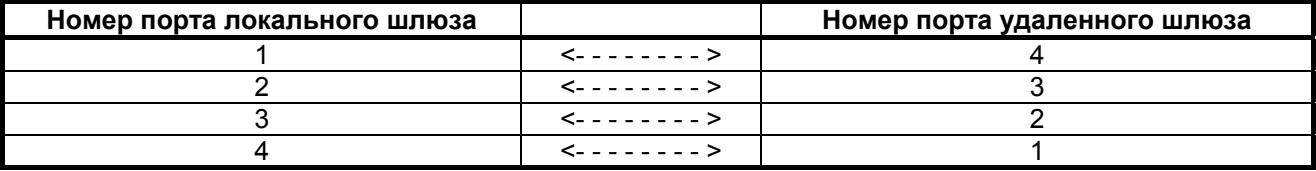

На удаленном шлюзе выбранный порт должен быть настроен на адрес этого шлюза и соответствующий порт.

Создание виртуального канала E1 между двумя шлюзами: zelax\_1 c MAC-адресом 5A-00-3b-33-05-72 и zelax\_2 с MAC-адресом 5A-00-3b-33-05-73. zelax  $1 >$  e1setup 1 -m 5A-00-3b-33-05-73 -v 0 1 zelax\_2 > e1setup 1 -m 5A-00-3b-33-05-72 -v 0 1

#### **e1stat**

#### **Назначение команды:**

Отображение состояние и статистики портов E1.

#### **Синтаксис команды:**

**e1stat** [**-r**] [**-c** [**-f**]] [**-m**] [**-t**] [номера портов]

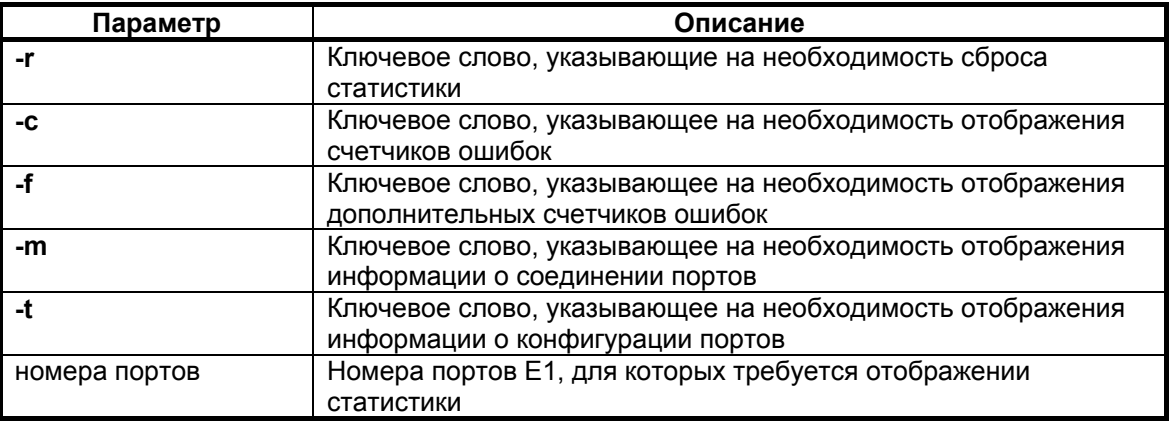

#### **Описание команды:**

Выводит в окно терминала конфигурацию, статистику и состояние портов E1 шлюза, а также сбрасывает счетчики ошибок. Без указания номеров портов команда применяется ко всем портам. Статус порта E1 содержит следующие обозначения:

Первая строка для каждого интерфейса показывает следующие счетчики:

resync - количество инициаций передачи;

interp - количество пакетов, замененных при передаче на предыдущий пакет из-за задержки или потери;

jund - количество сбоев, вызванных нехваткой данных в буфере передачи;

jovf - количество пакетов, отброшенных из-за переполнения входного буфера;

lost - количество потерянных пакетов (в скобках указано количество восстановленных пакетов с помощью процедуры повторной передачи);

resent - количество пакетов, переданных повторно по запросу удаленного шлюза.

Вторая строка начинающаяся со слова local показывает состояние приемника Е1:

nos - количество секунд, когда состояние приемника было NO SIGNAL;

eos - количество битовых ошибок в таймслоте синхронизации, не приведших к сбою синхронизации;

los - количество секунд, когда состояние приемника было LOST OF SINCHRONISATION;

rai - количество секунд, когда состояние приемника было REMOTE ALARM INDICATION;

ais - количество секунд когда состояние приемника было ALL ONES.

Третья строка начинающаяся со слова remote показывает состояние приемника Е1 на удаленном конце (и, соответственно, передатчика на локальном шлюзе):

> nos - количество секунд, когда состояние приемника на удаленном конце было NO SIGNAL; eos - количество битовых ошибок в таймслоте синхронизации, не приведших к сбою синхронизации на удаленном конце;

los - количество секунд, когда состояние приемника на удаленном конце было LOST OF SINCHRONISATION;

rai - количество секунд, когда состояние приемника на удаленном конце было REMOTE ALARM INDICATION;

ais - количество секунд, когда состояние приемника на удаленном конце было ALL ONES.

Четвертая строка, выводимая при использовании ключевого слова –f, показывает дополнительные счетчики ошибок:

> txovf - количество ошибок переполнения передающего буфера Е1 фреймера; txund - количество ошибок исчерпания передающего буфера Е1 фреймера; rxund - количество ошибок переполнения принимающего буфера Е1 фреймера; rxovf - количество ошибок исчерпания принимающего буфера Е1 фреймера; lazs - количество секунд, когда состояние приемника было ALL ZEROS; razs - количество секунд, когда состояние приемника на удаленном конце было ALL ZEROS tx idle - количество переданных IDLE пакетов, сигнализирующих об отсутствии входного сигнала;

rx dbl - количество пакетов, дублирующих уже пришедшие, и потому отброшенных.

#### **Пример:**

Вывод статуса всех портов E1 шлюза. zelax > e1stat Channel 1 No remote mux address found, Local OK Channel 2 No remote mux address found, Local AIS

### **e1test**

#### **Назначение команды:**

Запускает встроенный тестер Е1.

#### **Синтаксис команды:**

**e1test** {номера портов} {**-d**} {**-r**}

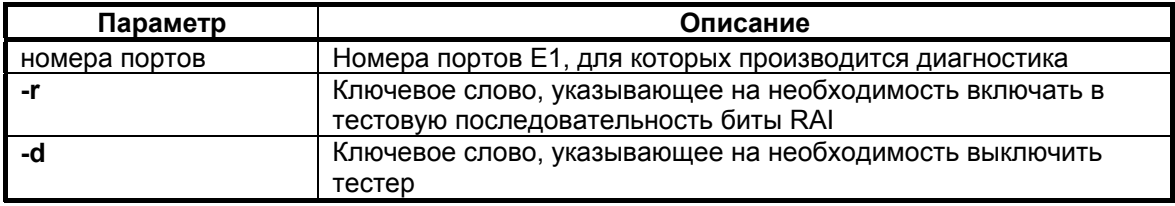

#### **Установка по умолчанию:**

Тестер выключен.

#### **Описание команды:**

Определяет порты, которые должны посылать тестовую последовательность. Статистику работы тестера можно посмотреть командой e1stat.

#### **Пример:**

Включение тестера на порту E1-1. zelax > e1test 1

## <span id="page-39-0"></span>**e1virtual**

#### **Назначение команды:**

Описывает стековое соединение шлюзов.

#### **Синтаксис команды:**

**e1virtual** {номера портов} {**-m** MAC-адрес} {номера портов назначения}

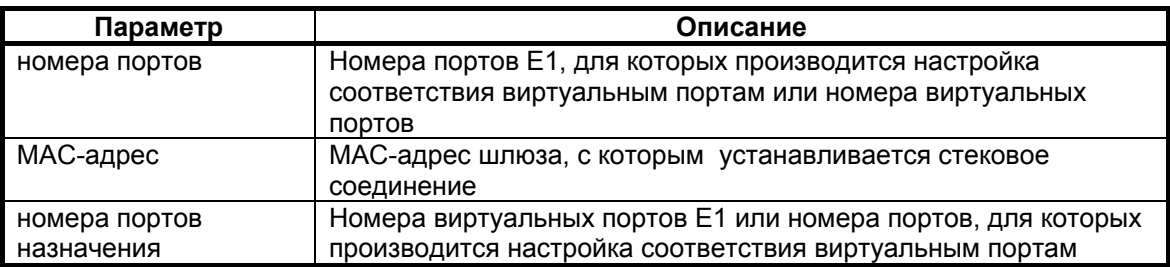

#### **Установка по умолчанию:**

Стек не задан.

#### **Описание команды:**

Объединение шлюзов в стек позволяет увеличить количество портов E1. В описание стека один шлюз является основным, а другие дополнительными. Основной шлюз определяет все параметры для всех портов стека и правила создания виртуальных каналов с портами удаленных шлюзов. Дополнительный шлюз содержит только описание виртуальных портов и не занимается созданием виртуальных каналов. В основном шлюзе команда задает соответствие между новыми виртуальными портами и реальными портами дополнительного шлюза, например e1virtual  $5,6,7,8$  -m  $5A-67-$ 45-34-C3-64 1,2,3,4. В дополнительном шлюзе команда задает соответствие между его портами и виртуальными портами основного шлюза, например elvirtual  $1,2,3,4$  -m  $5A-67-45-34-C3-60$ 5,6,7,8.

#### **Пример:**

Создание стекового соединения между двумя шлюзами – general с MAC-адресом 5A-00-3b-33- 05-72 и extra с MAC-адресом 5A-00-3b-33-05-73.

general > e1virtual 5,6,7,8 -m 5A-00-3b-33-05-73 1,2,3,4 extra > e1virtual  $1, 2, 3, 4$  -m  $5A-00-3b-33-05-72$  5, 6, 7, 8

### **6.7.5 Команды общей диагностики**

Эти команды позволяют проводить общую диагностику шлюза и обеспечивают доступ к системному журналу.

#### **log**

#### **Назначение команды:**

Отображает системный журнал.

#### **Синтаксис команды:**

**log** {**-a**}

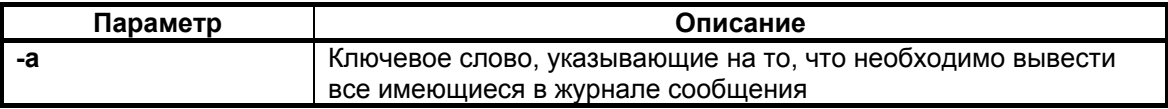

#### **Описание команды:**

Выводит в окно терминал содержимое журнала. Без параметра выводит сообщения, относящиеся только к данной сессии.

# <span id="page-40-0"></span>**6.7.6 Команды управления портом терминального сервера**

Эти команды позволяют управлять встроенным терминальным сервером и его последовательным портом.

#### **sersetup**

#### **Назначение команды:**

Устанавливает параметры последовательного порта терминального сервера.

#### **Синтаксис команды:**

```
sersetup {-s bit rate} {-p stop bits} {-n | -o | -e}
```
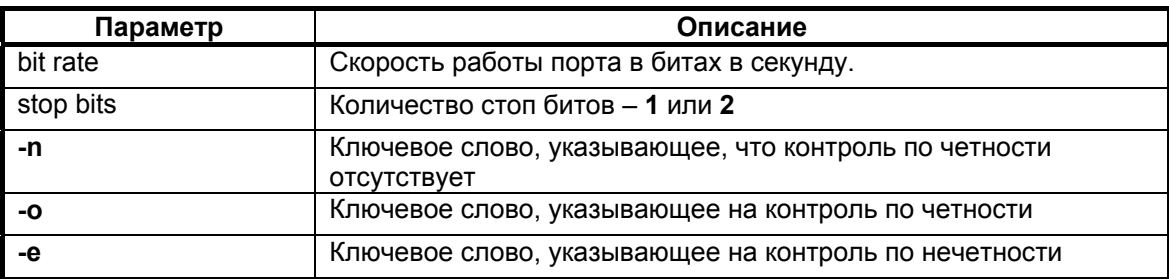

#### **Установка по умолчанию:**

Терминальный сервер отключен.

#### **Описание команды:**

Включает терминальный сервер и задает параметры его порта.

#### **Пример:**

Включение терминального сервера для управления модемом М-1Д. zelax > sersetup -s 38400 -p 1 -n

# <span id="page-41-0"></span>7. СОХРАНЕНИЕ И ЗАГРУЗКА КОНФИГУРАЦИИ

При каждом включении шлюз настраивается, выполняя построчно команды, указанные в текстовом файле cfg.sys. Он расположен в каталоге mnt в флэш-памяти устройства. Изменение загрузочной конфигурации осуществляется с помощью перезаписи файла cfg.sys. Сделать это можно удаленно по протоколу FTP или через последовательный порт по протоколу Xmodem. Для доступа к устройству по протоколу FTP можно использовать любой FTP-клиент, поддерживающий пассивный режим обмена, например, Total Commander, Internet Explorer. Подробно о работе с файловой системой шлюза см. в разделе 6.3.

# 8. ЗАГРУЗКА НОВОЙ ВЕРСИИ ПРОГРАММНОГО ОБЕСПЕЧЕНИЯ

Программное обеспечение шлюза хранится в флэш-памяти устройства. Обновление программного обеспечения (ПО) можно производить удаленно по протоколу FTP или через последовательный порт по протоколу Xmodem.

Перед обновлением ПО следует убедиться, что версия загрузчика поддерживает загружаемую версию ПО. Если загрузчик не поддерживает загружаемую версию ПО, то перед загрузкой нового ПО надо обновить загрузчик.

Обновление загрузчика возможно двумя способами - через сеть по протоколу FTP и через последовательный порт по протоколу Xmodem.

В первом варианте, с помощью FTP-клиента надо скопировать загрузчик в каталог mnt шлюза, затем выполнить команду setboot /mnt/{имя файла загрузчика}. Шлюз выполнит установку нового загрузчика и удалит файл загрузчика.

Во втором варианте, в окне терминальной программы (например, HyperTerminal) ввести команду uploadboot и затем отправить загрузчик по протоколу Xmodem. После окончания передачи файла новый загрузчик установится из файлового буфера.

Для того чтобы уменьшить риск приведения устройства в нерабочее состояния при загрузке нового ПО необходимо перед осуществлением обновления убедиться в существовании файла kernel.bkb в каталоге mnt. При его отсутствие следует его создать из файла kernel.bin, находящегося в том же каталоге.

После этого можно приступить к обновлению ПО. Обновление ПО осуществляется заменой устаревших системных файлов, хранящихся в флэш-памяти. Подробно о работе с файловой системой шлюза см. в разделе 6.3.

# 9. РЕКОМЕНДАЦИИ ПО УСТРАНЕНИЮ НЕИСПРАВНОСТЕЙ

Шлюз представляет собой сложное микропроцессорное устройство, поэтому устранение неисправностей, если они не связаны с очевидными причинами - обрывом кабеля питания, механическим повреждением разъёма и т. п. - возможно только на предприятии-изготовителе или в его представительствах.

При возникновении вопросов, связанных с эксплуатацией шлюза, обращайтесь, пожалуйста, в службу технической поддержки компании Зелакс.

# 10. ГАРАНТИИ ИЗГОТОВИТЕЛЯ

Шлюз прошёл предпродажный прогон в течение 168 часов. Изготовитель гарантирует соответствие шлюза техническим характеристикам при соблюдении пользователем условий эксплуатации, транспортирования и хранения.

Срок гарантии указан в гарантийном талоне изготовителя.

Изготовитель обязуется в течение гарантийного срока безвозмездно устранять выявленные дефекты путём ремонта или замены шлюза или его модулей.

Если в течение гарантийного срока:

- пользователем были нарушены условия эксплуатации, приведенные в разделе 3.5, или на шлюз были поданы питающие напряжения, не соответствующие указанным в разделе 3.4;
- шлюзу нанесены механические повреждения;
- порты шлюза повреждены внешним опасным воздействием.

то ремонт осуществляется за счет пользователя.

Доставка неисправного шлюза в ремонт осуществляется пользователем.

Гарантийное обслуживание прерывается, если пользователь произвел самостоятельный ремонт шлюза (в том числе, замену встроенного предохранителя).

# <span id="page-42-0"></span>**Назначение контактов разъёма для подключения источника питания**

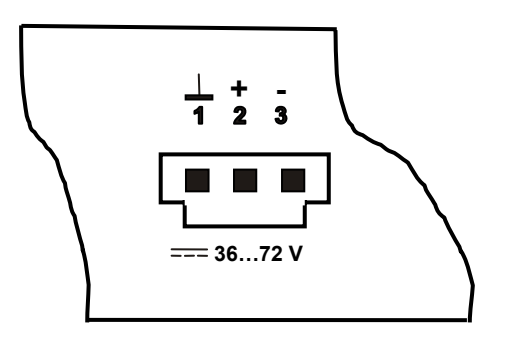

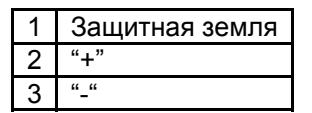

# **Приложение 2**

# **Назначение контактов порта E1**

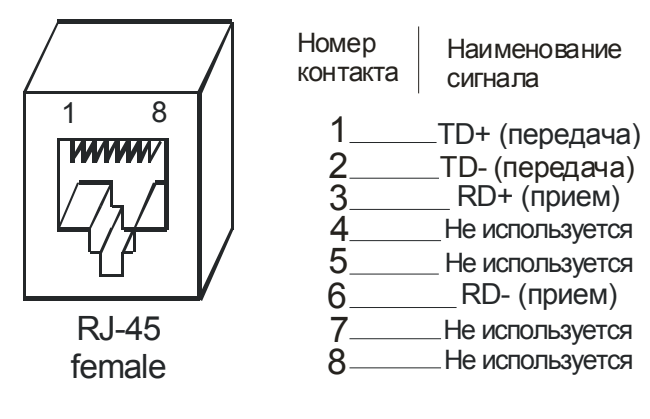

# **Приложение 3**

# **Назначение контактов порта Ethernet**

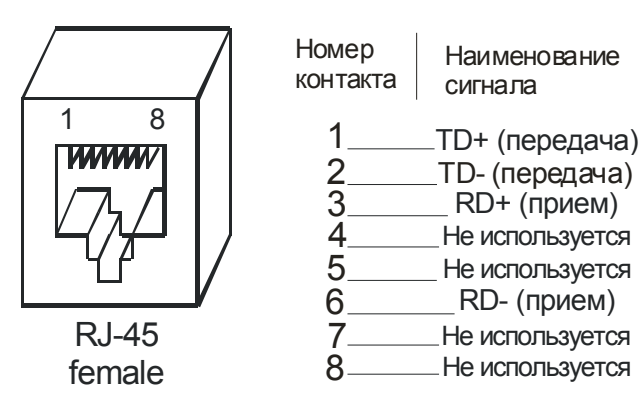

# **Приложение 4**

# **Назначение контактов порта Console**

<span id="page-43-0"></span>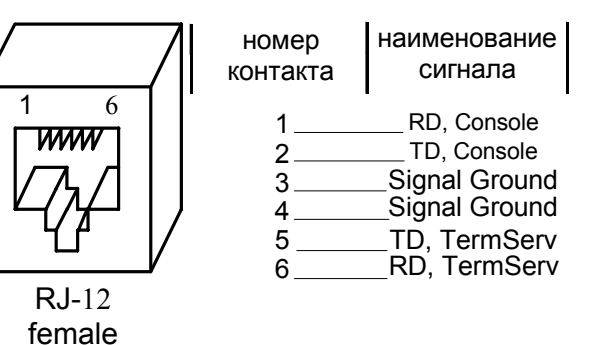

**Приложение 5**

# **Схема переходника Зелакс A-005 RJ-45 - DB25**

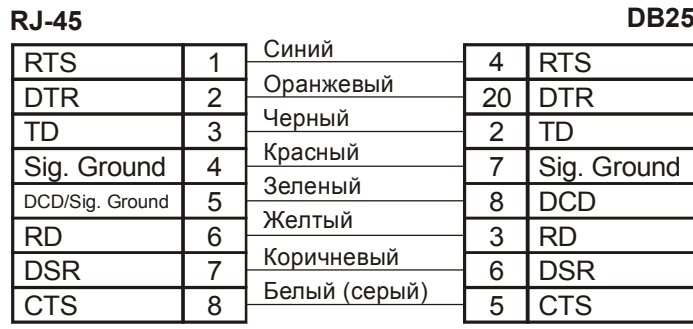

# **Приложение 6**

# **Схема переходника Зелакс A-006 RJ-45 – DB9**

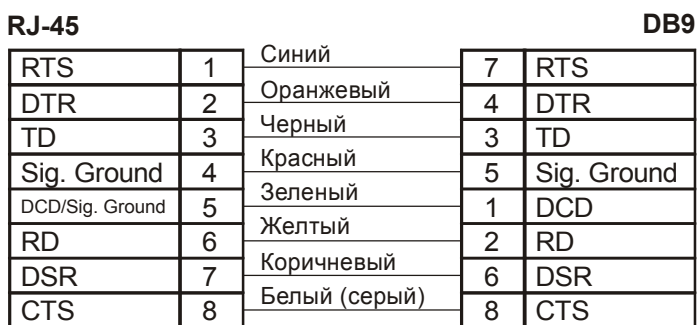

**44** © 2006 Зелакс **ЗЕЛАКС ММ-104**

# **Приложение 7**

# <span id="page-44-0"></span>**Схема интерфейсного кабеля Зелакс А-011 RJ-45 – RJ-12**

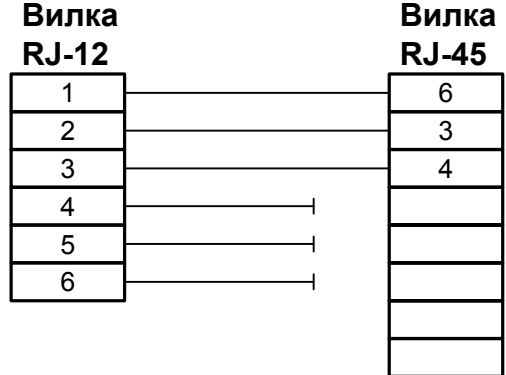

# **Приложение 8**

# **Примеры типовых конфигураций**

### **Соединение типа «точка-точка»**

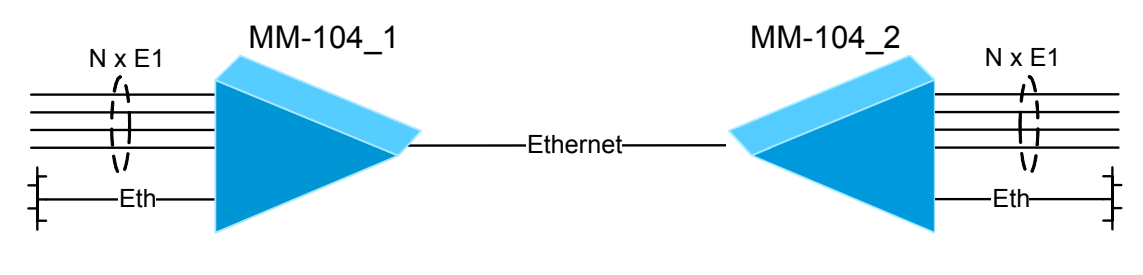

Шлюз ММ-104\_1 (MAC-адрес: 5A-00-3b-33-05-01): ipconfig  $-a$  192.168.0.21  $-m$  255.255.255.0  $-q$  192.168.0.1 hosts -g e1setup  $0, 1, 2, 3$  -m  $5A-00-3b-33-05-02$  -v  $0, 0, 1, 2, 3$ 

Шлюз ММ-104\_2 (MAC-адрес: 5A-00-3b-33-05-02): ipconfig -a 192.168.0.22 -m 255.255.255.0 -g 192.168.0.1 hosts -g e1setup  $0, 1, 2, 3$  -m  $5A-00-3b-33-05-01$  -v  $0, 0, 1, 2, 3$ 

### **Передача каждого потока Е1 через отдельную виртуальную локальную сеть (VLAN)**

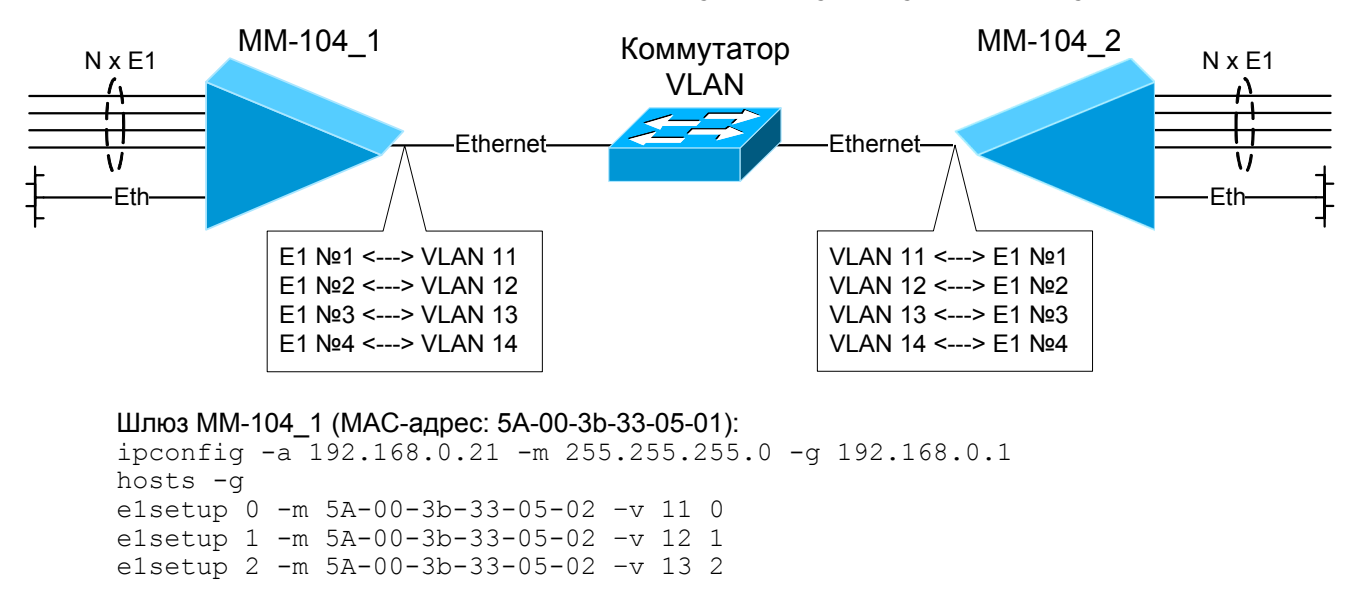

e1setup 3 -m 5A-00-3b-33-05-02 –v 14 3

Шлюз ММ-104\_2 (MAC-адрес: 5A-00-3b-33-05-02): ipconfig  $-a$  192.168.0.22 -m 255.255.255.0 -g 192.168.0.1 hosts -g e1setup 0 -m 5A-00-3b-33-05-01 –v 11 0 e1setup 1 -m 5A-00-3b-33-05-01 –v 12 1 e1setup 2 -m 5A-00-3b-33-05-01 –v 13 2 e1setup 3 -m 5A-00-3b-33-05-01 –v 14 3

#### **Соединение типа «точка-точка» через IP-сеть**

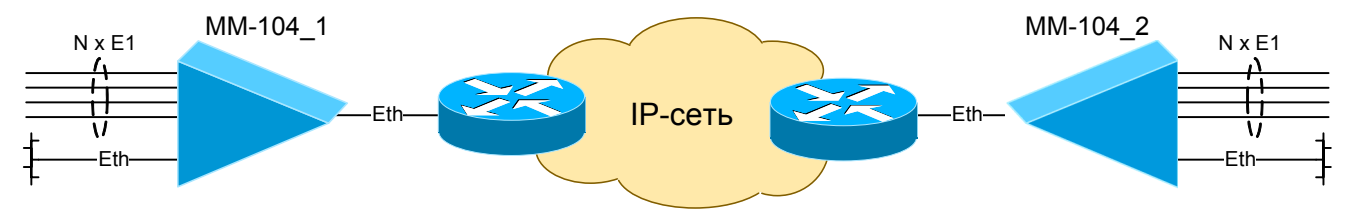

Шлюз ММ-104\_1 (IP-адрес: 192.168.0.21): ipconfig  $-a$  192.168.0.21 -m 255.255.255.0 -g 192.168.0.1 hosts -g elsetup  $0, 1, 2, 3 -i$  192.168.0.22 -v 0 0,1,2,3

#### Шлюз ММ-104\_2 (IP-адрес: 192.168.0.22):

ipconfig  $-a$  192.168.0.22 -m 255.255.255.0 -g 192.168.0.1 hosts -g elsetup  $0, 1, 2, 3 -i$  192.168.0.21 -v 0 0,1,2,3

#### **Соединение типа «точка-многоточка» через IP-сеть**

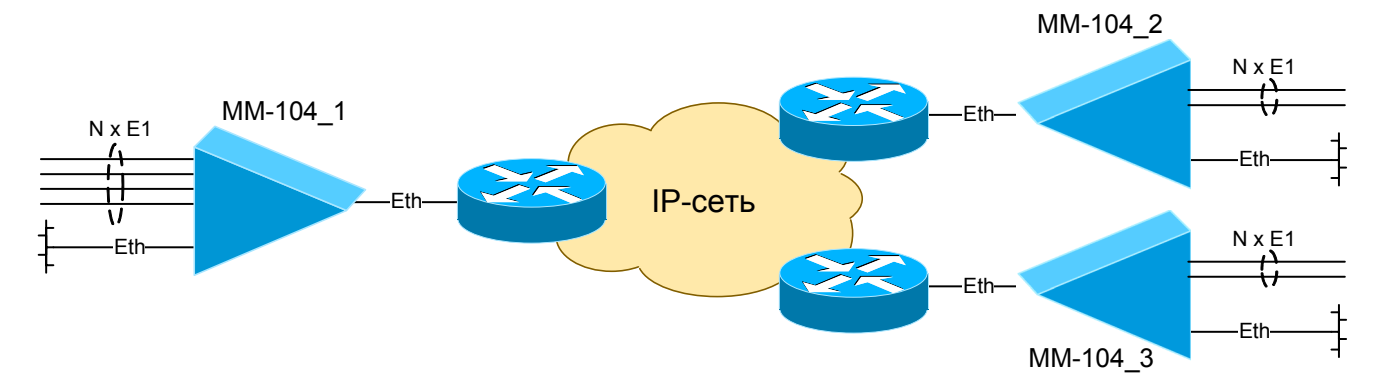

Шлюз ММ-104\_1 (IP-адрес: 192.168.0.21): ipconfig -a 192.168.0.21 -m 255.255.255.0 -g 192.168.0.1 hosts -g e1setup 0,1 -i 192.168.0.22 –v 0 0,1 e1setup 2,3 -i 192.168.0.23 –v 0 0,1

Шлюз ММ-104\_2 (IP-адрес: 192.168.0.22): ipconfig -a 192.168.0.22 -m 255.255.255.0 -g 192.168.0.1 hosts -g e1setup 0,1 -i 192.168.0.21 –v 0 0,1

#### Шлюз ММ-104\_3 (IP-адрес: 192.168.0.23): ipconfig -a 192.168.0.23 -m 255.255.255.0 -g 192.168.0.1 hosts -g e1setup 0,1 -i 192.168.0.21 –v 0 2,3

#### **Соединение типа «цепочка»**

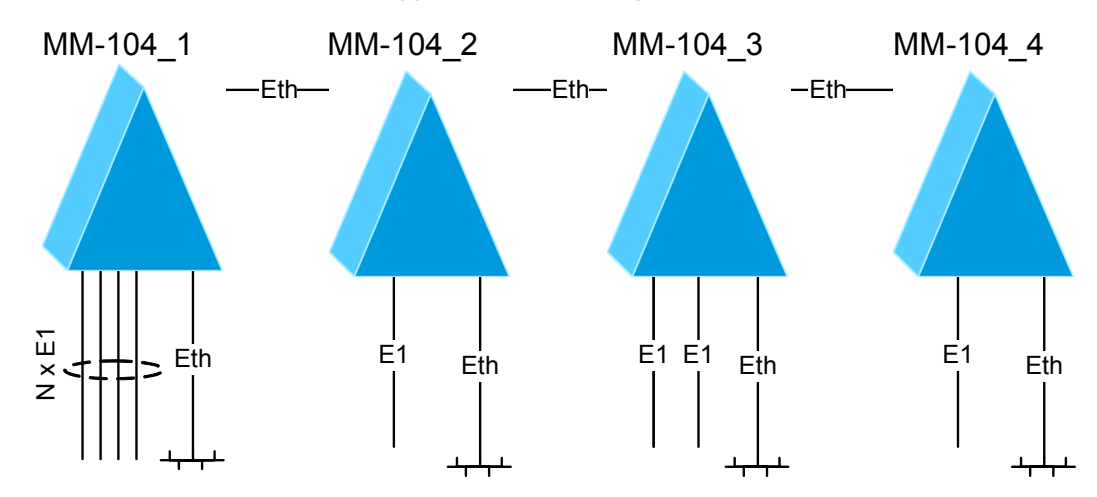

# Шлюз ММ-104 1 (МАС-адрес: 5А-00-3b-33-05-01):

ipconfig  $-a$  192.168.0.21 -m 255.255.255.0 -g 192.168.0.1 hosts -g e1setup 0 -m 5A-00-3b-33-05-02 –v 0 0 e1setup 1,2 -m 5A-00-3b-33-05-03 –v 0 0,1 e1setup 3 -m 5A-00-3b-33-05-04 –v 0 0

#### Шлюз ММ-104\_2 (MAC-адрес: 5A-00-3b-33-05-02):

ipconfig  $-a$  192.168.0.22 -m 255.255.255.0 -g 192.168.0.1 hosts -g e1setup 0 -m 5A-00-3b-33-05-01 –v 0 0

#### Шлюз ММ-104\_3 (MAC-адрес: 5A-00-3b-33-05-03):

ipconfig -a 192.168.0.23 -m 255.255.255.0 -g 192.168.0.1 hosts -g e1setup 0 -m 5A-00-3b-33-05-01 –v 0 1 e1setup 1 -m 5A-00-3b-33-05-01 –v 0 2

### Шлюз ММ-104 4 (МАС-адрес: 5А-00-3b-33-05-04):

ipconfig -a 192.168.0.24 -m 255.255.255.0 -g 192.168.0.1 hosts -g e1setup 0 -m 5A-00-3b-33-05-01 –v 0 3